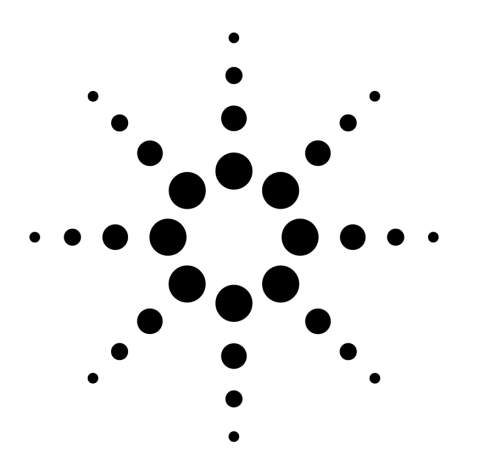

Agilent PNA 微波网络分析仪

应用指南 1408-10

高功率放大器测试指南

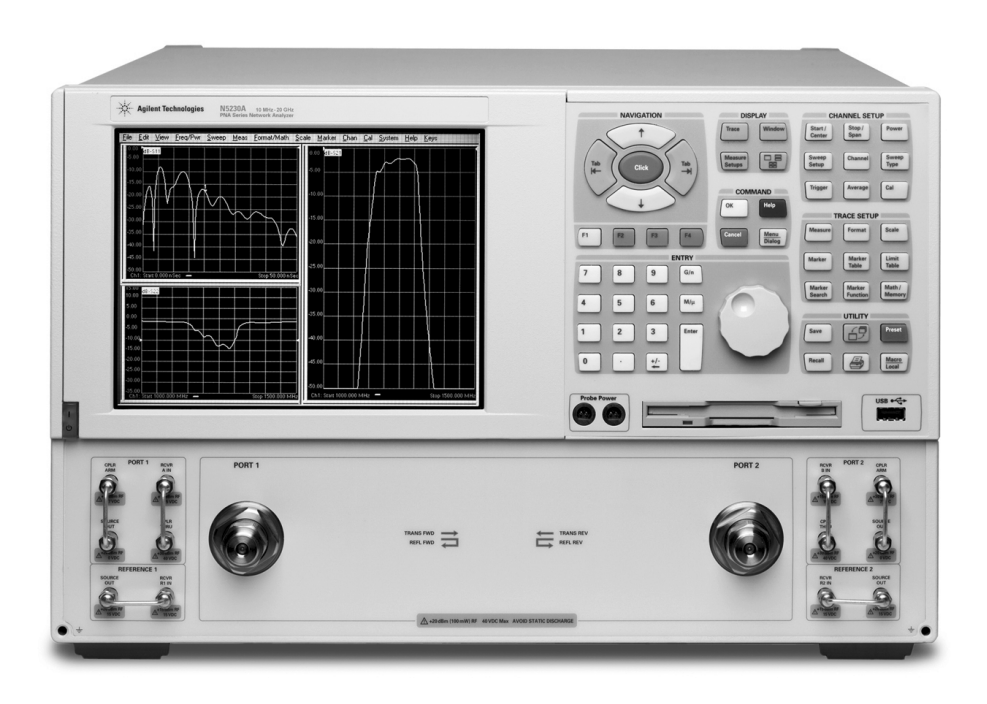

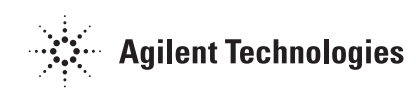

目 录

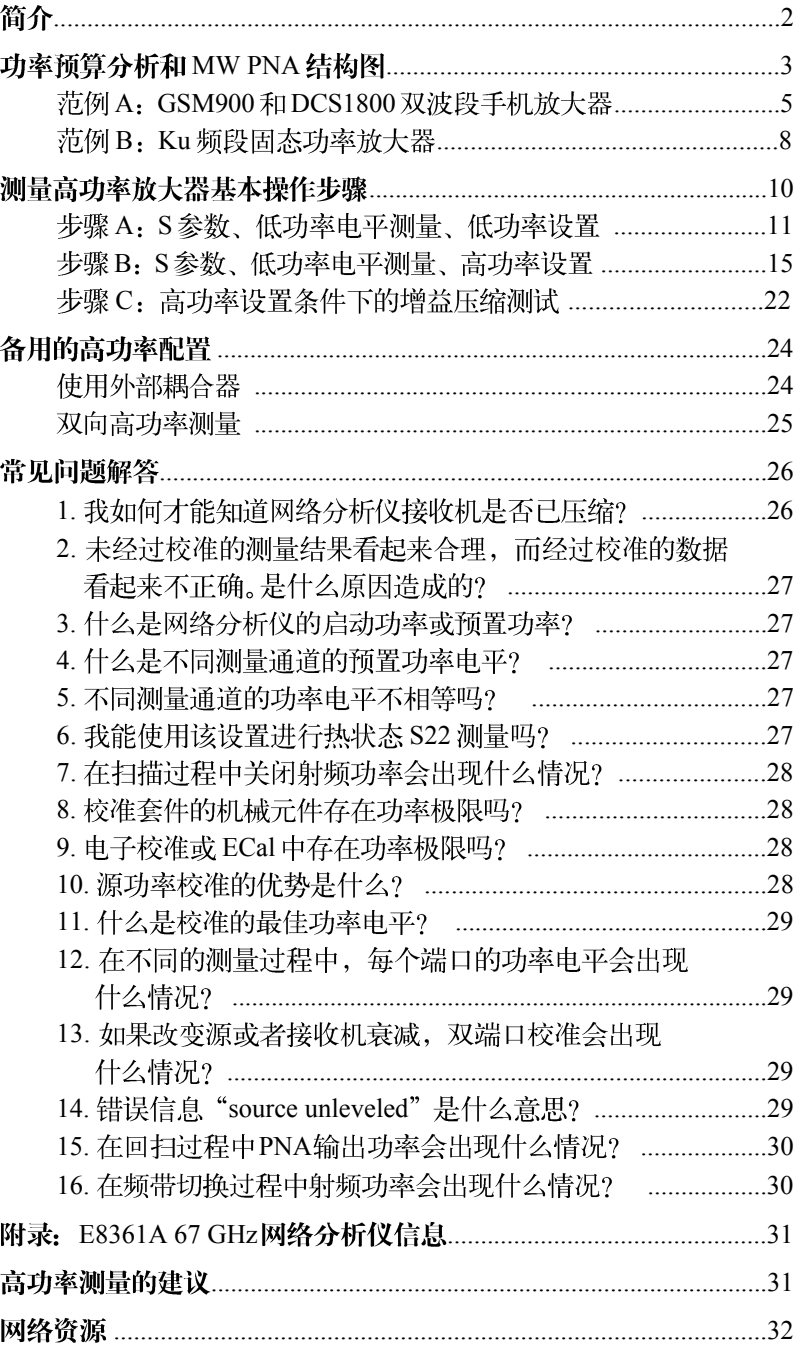

简 介

高功率放大器为射频微波通信系统中的通用模块。数百万用户所 使用的移动电话中都包含高功率放大器芯片。用于传输数据的卫星系 统和基站也需大量的固态或行波管 (traveling wave tube) 功率放大器。 因此,检定高功率放大器的性能是设计和验证流程中的关键因素。

本应用指南讨论了使用安捷伦微波 (MW) PNA 网络分析仪测试 高功率放大器所遇到的一些特有问题。安捷伦应用指南1287-6介绍了 使用网络分析仪测试高功率设备的常用配置和需要注意的问题。如欲 了解有关常见的放大器测试(并非只是高功率放大器测试)信息,请 参阅安捷伦提供的3份应用指南。应用指南1408-7、1408-8和1408-9 分别介绍了线性放大器、增益压缩、扫描谐波和互调失真测量。

本指南中高功率的含义是指 MW PNA 不能提供足够高输出功率 来激励并测量被测件, 或者 DUT 的输出功率高干网络分析仪的最大 输入电平。

# 功率预算分析和MW PNA 结构图

网络分析仪对功率放大器测量的一个关键因素就是需要考虑到仪 表内部元件对高功率的承受能力。高功率电平有可能会损坏网络分析 仪,而且网络分析仪内部元件的维修费用也非常昂贵。除可能对元件 损坏之外, 在高功率设置中还应考虑到仪表压缩电平和噪声电平。高 功率测量的第一步是估算功率大小并分析功率流图。在本节中, 我们 先了解一下PNA网络仪内部结构,然后通过两个例子来分析功率流图。

1为20 GHz 的 E8362B1 MW PNA 网络分析仪的结构图。表 1 列出了 20/40/50 GHz 的 E8362/3/4B PNA 网络仪内部元件的捐坏电平 值。67 GHz 的 E8361A PNA 的损坏和压缩功率电平见附录。通常, 我 们建议元件工作电平不要接近损坏电平值, 功率电平应至少比损坏电 平低 3 dB (最好 6 dB)。用户应注意, 设备的最佳电平需要低于损坏 电平(比如接收机)。

用户可从安捷伦网站http://www.agilent.com/find/pna下载该结构 图 (采用 Microsoft Visio 文件格式)。找到"Library"部分, 然后选择 "Manuals & Guides"。电子版本的结构图可针对特殊的测试设置进行 功率流图分析。

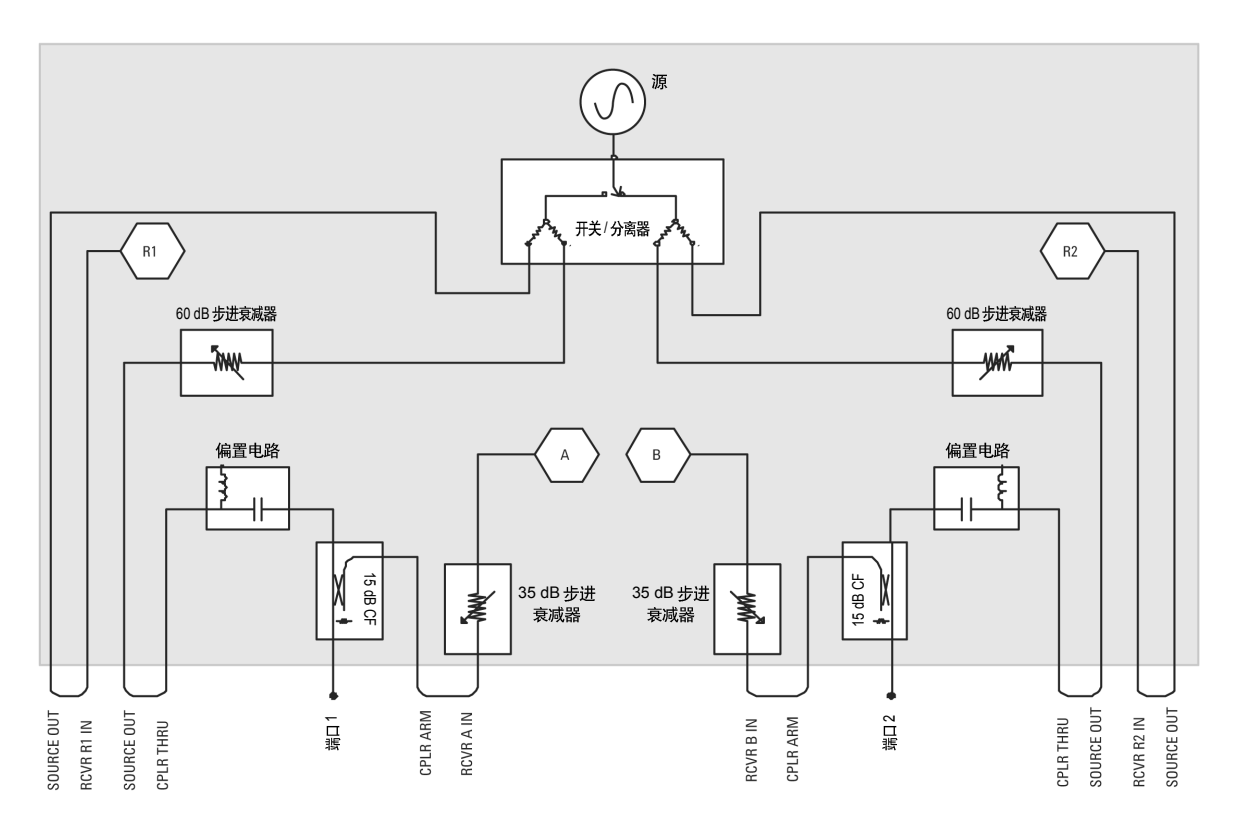

图 1. 配有源衰减器、接收机衰减器、偏置 T 型接头和频率偏移模式的 MW PNA E8362B 结构图。(选件016、UNL、014、080)

1. 配有选件014(可配置的测试设备)、选 件 UNL(源衰减器和偏置 T 型接头)和 选件016 (接收机衰减器) 的E8362B。

## 表 1. MW PNA E8362/3/4B 的功率电平

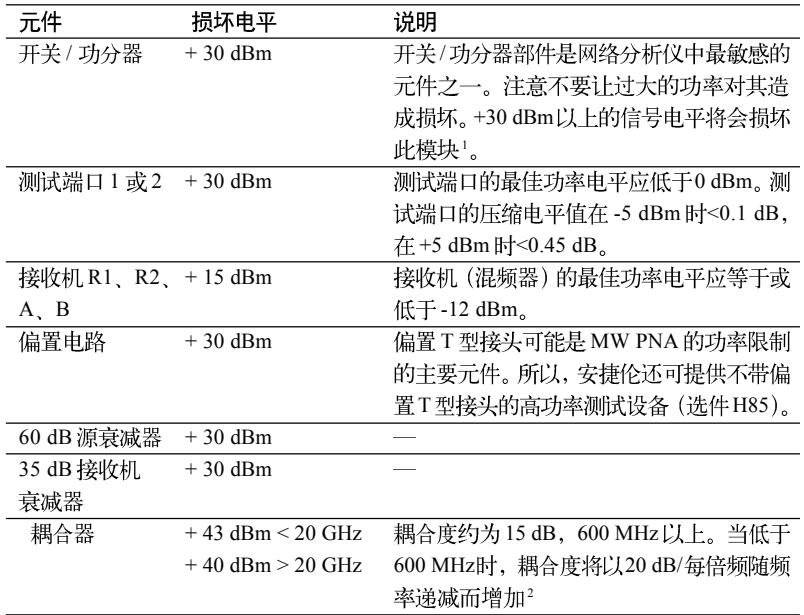

## 为什么测试端口损坏电平是+30 dBm, 而耦合器却为+43 dBm? 耦合器难道不是就位于测试端口吗?

是的。耦合器正好位于测试端口,但是尽管耦合器损坏电平可达 到+43 dBm(<20 GHz), 可是偏置电路(直接位于耦合器之后)的损坏电 平却为+30 dBm。因此, 如果输入到端口的信号功率大于30dBm, 将 会损坏偏置电路。接收机衰减器也具有+30 dBm的损坏电平, 但是在 CPLR ARM 和 RCVR A IN 之间放置衰减器可为其提供保护。由于耦 合器和偏置电路之间没有跳线,所以用户无法降低耦合器和偏置电路 之间的功率。因此, 测试端口上的功率应该限制在+30 dBm以下。如 果用户希望充分利用耦合器的高功率能力,有两种方法可供选择。其 一选择是购买不带偏置电路的网络仪(UNL 选件同时包含电路和源衰 减器)。其二是选择安捷伦的特殊MW PNA-E836x-H85。特殊选件H85 添加了源衰减器,但不带偏置电路。

<sup>1.</sup> Agilent 8720 网络分析仪选件 085 上的 高功率开关是机械开关, 可处理高功 率电平。而PNA上的开关是电子开关, 所以很容易受到高功率电平的损坏。

<sup>2.</sup> Agilent E8362/3/4B E8362/3/4/B(选件 H85)或 8720/22ES(选件 085)均使用相 同的耦合器。

# 测试高功率放大器的 MW PNA 配置范例

## 范例 A: GSM900 和 DCS1800 双频段手机放大器

这是一个移动通信领域使用的双频段手机放大器范例。下表列出 了此放大器各项指标。图2显示了可用于测试这种手机放大器的配置 情况。

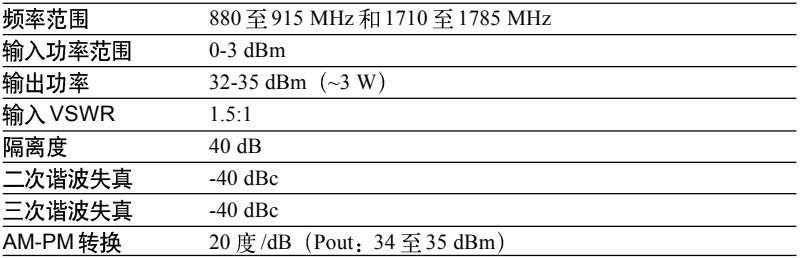

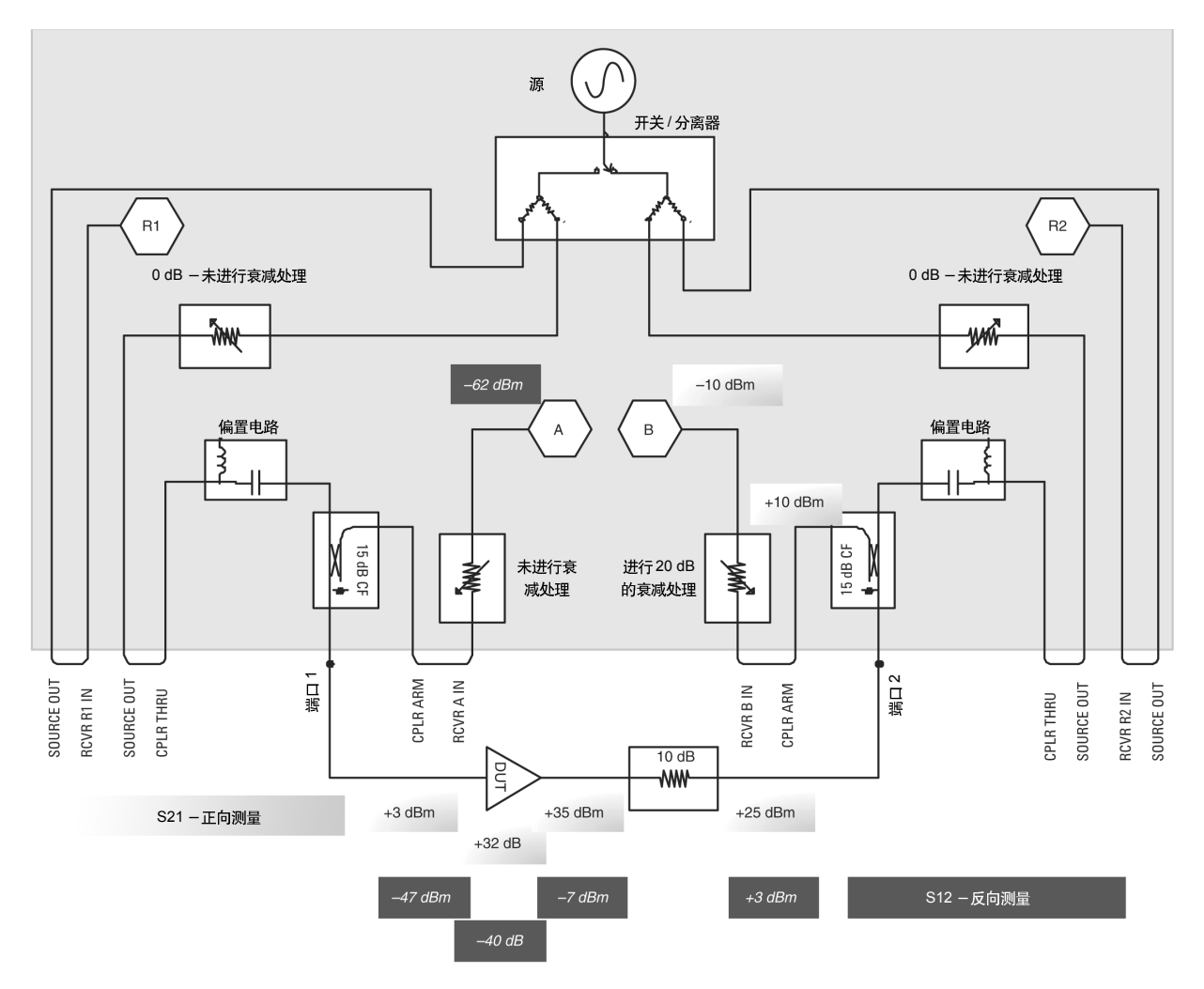

#### 图 2. 用于测量双频段手机放大器的 MW PNA E8362B

#### 注:

+30 dBm 极限不是耦合器造成的, 因为 耦合器在2 GHz 时具有高达 +43 dBm 的 承受能力。这个限制主要是由于偏置T型 接头造成的, 因为其最大额定输出功率  $\frac{1}{2}$ +30 dBm。

在 2 GHz 时, 该设备的输入功率范围为 0-3 dBm。E8362B 的最 大输出功率是 3 dBm, 因此我们可以直接使用 MW PNA 来驱动放大 器。但是, +35 dBm 的输出电平超过了 PNA +30 dBm 的损坏电平。 在这种配置情况下, 我们使用一个外部10 dB 的衰减器来保护 PNA 接 收机、偏置 T 型接头和开关 / 分离器部件。

注: 在进行高功率测量时, 您应该考虑不同 标准测量和校准过程中的功率电平。

注. 注意外部元件的功率承受能力。

注

耦合器之前加衰减器会使未校准的方向 系数恶化为衰减值的两倍

注:

确保接收机的接收信号高于噪底。如果接 收机上的入射功率比较低,则应减少IFBW 或取平均值以减少PNA的噪声电平。

注.

如果您正在使用双端口校准, 必须注意 所有4个S参数的精度。即使没有测量S1, 或S2, 双端口校准也会使用所有的4个S 参数。因此,确保所有的4个S参数的精 度非常重要。

现在让我们检查一下正向功率流图, 输入到 DUT 的最大输入功 率为+3 dBm。由于输入 VSWR 为 1.5:1 (14 dB 的回波损耗), 因此 我们可以假设反射信号约为-11 dBm。(3 dBm 入射功率-14 dB 回波 损耗 = -11 dBm (测试端口上的功率))。-11 dBm 将不会损坏偏置 T 型接头或开关/分离器部件。-11 dBm 还可通过 15 dB 的耦合系数而 降低,并且A 接收机功率将达到-26 dBm,这个值是可以接受的。在 校准过程中, 当开路或短路相连接, 并反射回全部+3 dBm时, 功率 电平仍然可以接受。(3 dBm 入射功率 -0 dB 回波损耗 =3 dBm (测试 端口上的功率))。

现在,让我们检查一下DUT的输出和S2,测量结果。由于输入功 率为3 dBm, 所以我们预测输出功率电平约为+35 dBm, 这个功率电 平将会损坏端口2的偏置电路。我们添加了一个10 dB的外部衰减器, 以保护偏置电路, 并将偏置电路的入射功率减少至+25 dBm (比损坏 电平低 5 dB)。此衰减器还可确保我们不会损坏转换开关。您必须选 择一个可承受功率电平的衰减器。Agilent 8491 系列衰减器的最大平 均额定功率为2W。Agilent 8498A 可承受高达 25 W 的平均功率并且 频率可达 18 GHz。

增加衰减数量将会使功率电平远远低于损坏电平, 它会恶化端口 2 (未校准方向性)。因此, 我们应增加所需的最小衰减数量。开关/分 离器可处理输出功率为+25 dBm、损坏电平为+30 dBm 的情况。如 果系统中没有安装偏置电路,我们可以在耦合器(在 CPLR ARM 和 RCVR B IN 跳线之间) 的后面添加一个外部衰减器, 此时并不会影响 方向性。我们也可使用PNA的接收机衰减器。这可能要求我们在CPLR THRU 和 SOURCE OUT (在端口 2 一侧) 之间添加一个 10 dB 的外部 衰减,以保护源衰减器。(请参见图3中的备选配置)

由于输出功率为+35 dBm、外部衰减为10 dB、耦合度为15 dB, 所以 B 接收机的功率将达到 +10 dBm (小于 +15 dBm 的损坏电平)。 但是, B 接收由于 10dBm 输入功率而进入压缩。因此我们建议使用 30dB 的接收机衰减器, 将B 通道接收机上的入射功率减少至-20dBm。

在S2,测量过程中, 放大器输出端即端口2源入射功率约为-7 dBm (源功率为3 dBm, 衰减为10 dB)。如果我们假设输出回波损耗为10 dB, 那么我们将要在B接收机上测量-62 dBm的信号 (高于网络分析 仪的本底噪声)。如果要测量-62 dBm 的信号, 我们需要减少 IFBW。 所选的 IFBW 取决于所需测量精度。降低中频带宽可以降低噪声电 平,但同时也会减慢测量速度。

现在让我们检查 S., 的测量结果。放大器输出端口的入射功率约 为-7 dBm。根据 40 dB 隔离、15 dB 的耦合系数, 接收机上功率为-62 dBm (高干噪声电平)。

图 3 显示了测量同一被测件下带有 H85 MW PNA 测量时的配置。 在这种情况下, 由于没有使用偏置电路, 所以在耦合器之前无需进行 外部衰减处理。

该输入功率与上节中图 2 的描述相同。输出功率为+35 dBm; 耦合器处理能力高达 +43 dBm, 因此我们无需对其进行保护。但我 们必须保护 B 接收机, 所以我们只需 10 dB 的外部衰减器和 20 dB 的内部衰减即可。

在端口2的CPLR ARM 和RCVR B IN 之间添加了一个外部衰 减器。与图 2 比较, 图 2 中的衰减器添加在端口 2 之前。而本图衰减 器添加在耦合臂之后, 并且没有影响方向性。此外, 由于+35 dBm 高于规定的+30 dBm 损坏电平, 所以我们还需要在转换开关和源衰 减器之前添加一个衰减器或隔离器。使用隔离器也非常合适,因为它 不会减少端口2的输出功率。隔离器必须能够承受高功率电平并覆盖 测试的频率范围。

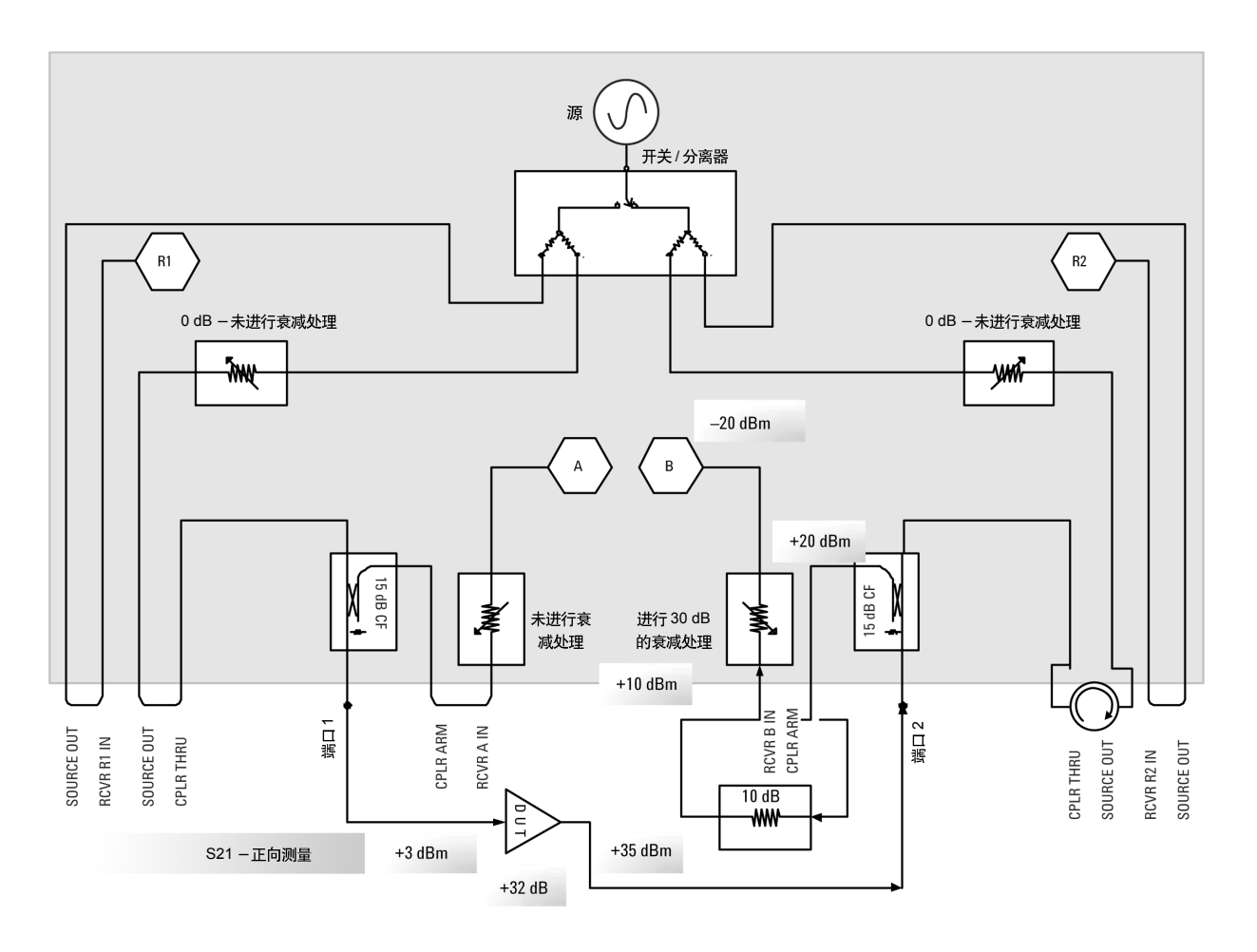

图 3. 用于测量双频段手机放大器的 MW PNA E8362B-H85

## 范例 B: Ku 频段固态功率放大器

这是一个用于军事和商用卫星应用的固态功率放大器(SSPA)范 例。下表列出了该放大器的各种规范。输入功率范围高于网络分析仪 可提供的范围 (30-35 dBm), 且输出功率范围 (>+50 dBm) 高于网 络分析仪接收机所能处理的范围。

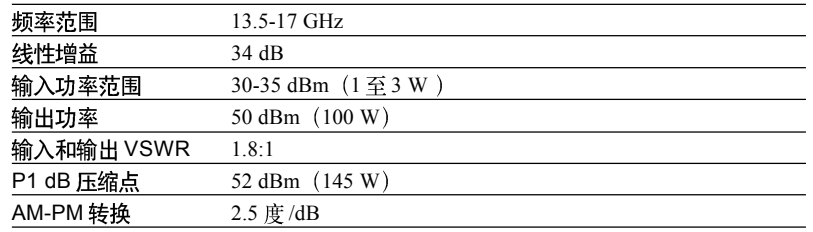

在这种情况下, 我们需要使用一个前置放大器 (或驱动放大器) 将源功率增加至+35 dBm,并使用输出端上的衰减器将功率电平从50 dBm 降至 30 dBm (20 dB 即 100 倍)。图 4 显示了可用于测试该功率 放大器的配置情况。由于功率电平非常高, 所以我们建议用户使用配 有选件 H85 (不带偏置电路) 的 PNA。

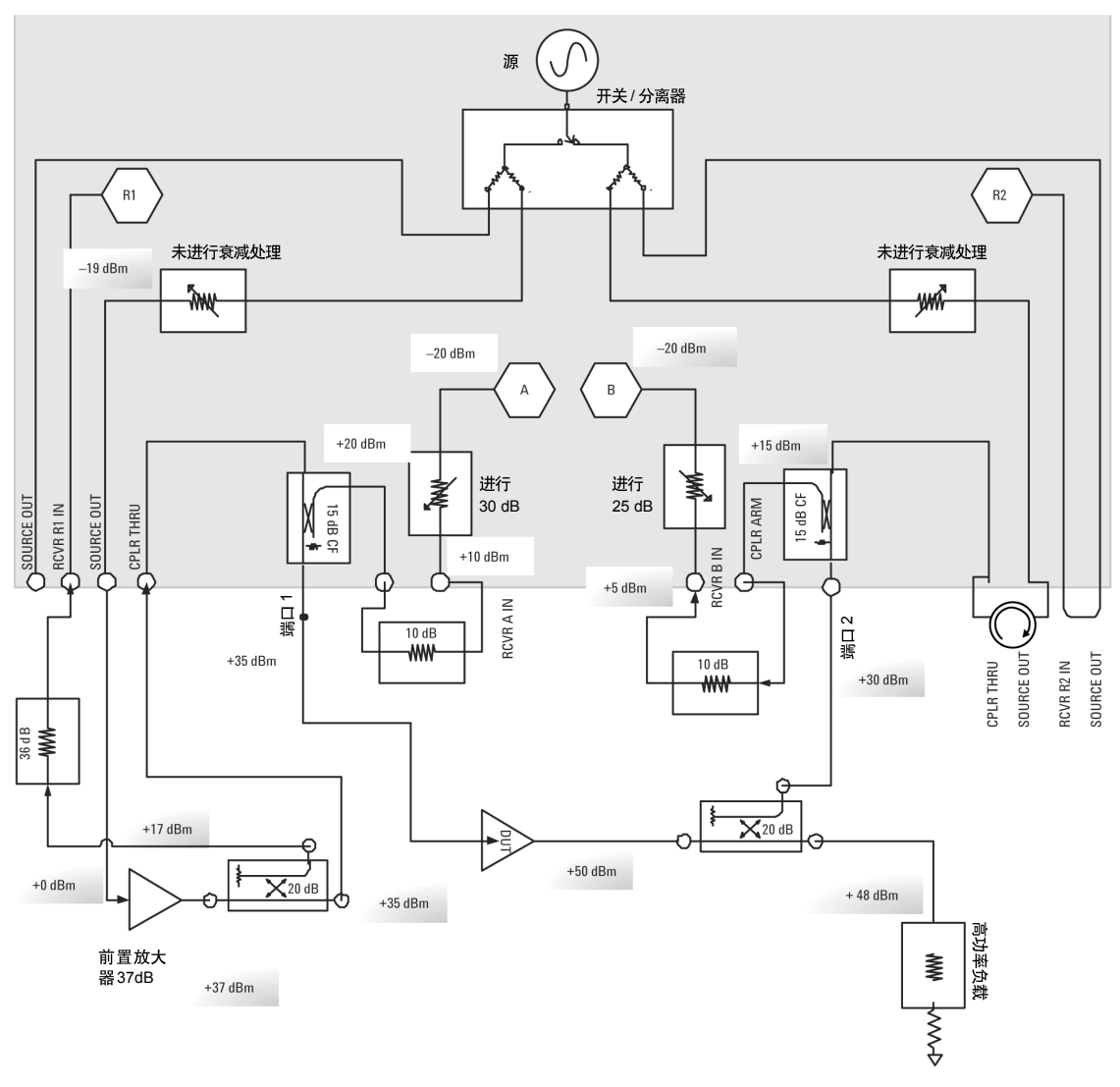

图 4. 用于测量固态功率放大器的 MW PNA E8362B-H85。

注:

我们只需要进行正向高功率测量, 并满 足反向测量即可。如果用户需要同时进 行正向和反向高功率测量,请参见图 14。

注.

预放和外部耦合器放置可以消除由于放 大器的漂移带来的误差, 假如放大器直 接到端口1上, 预放漂移误差将产生系统 误差。虽然采用此配置可以测量全部四 个S参数,但如果前置放大器直接与端口 1相连接, 就无法测量被测设备的S., 和S., 参数了。

在 17 GHz 时, 完全匹配负载(含选件)的 MW PNA 最大功率 输出为0 dBm。由于被测放大器要求输入功率为+35 dBm, 因此我们 需添加一个可产生 +36 或 +37 dBm 功率的前置放大器。这样, 在耦合 器的直通臂和电缆发生损耗后,我们仍然能在被测设备的输入端获得 +35 dBm的功率。

我们在端口 1 SOURCE OUT 的输出端添加了一个前置放大器,以 便将外部耦合器的主臂连接到端口1的CPLR THRU 跳线上, 同时将 耦合臂馈入参考 R1 接收机中。接收机的损坏电平为 +15 dBm、最佳 值为-12 dBm。下面假设耦合器的输出功率为20 dB。我们需要至少 增加10 dB 的衰减以防止损坏接收机。因此, 我们在耦合臂的输出端 添加了一个 36 dB 的衰减器, 将接收机的功率降至压缩电平以下。

端口1耦合器的功率将达到+35 dBm (在其可承受范围之内)。测 试端口耦合器的损坏电平为+43 dBm。如果信号充分反射, 则将有+20 dBm 功率入射到接收机衰减器。如无内部接收机衰减, 接收机将获得  $+20$  dBm 功率电平 (超出其损坏电平 $+15$  dBm)。为了安全起见, 我 们在 CPLR ARM 和 RCVR A IN 之间添加了一个 10 dB 的衰减器。然 后再设置 PNA 接收机内部衰减器为30dB, 将 A 接收机的功率电平降  $\overline{\oplus}$  -20 dBm.

现在, 让我们查看一下直通连接或  $S_{210}$  由于 +50 dBm  $(100 W)$ 的输出功率电平可能会损坏 PNA 测试端口耦合器, 因此必须通过耦 合器或高功率衰减器来使输出信号讲一步衰减。我们需要降低功率电 平, 使其低于 +43 dBm (20 W) 的损坏电平。同时, 使用一耦合器 并在输出端加一高功率负载, 这样耦合臂直接馈送到端口2的CPLR THRU中。

在不对接收机进行任何衰减处理时, 接收机将获得+15 dBm的电 平, 这会损坏仪表。因此, 我们在 CPLR ARM 和 RCVR B IN 跳线之 间增加了一个10 dB 的外部衰减器, 以保护设备。接下来, 我们将使 用一个 25dB 的接收机衰减器将 B 接收机的功率电平降至-15 dBm。

端口2上的+30 dBm入射功率将通过耦合器入射到源衰减器和开 关/分离器上。该功率电平正好处于源衰减器特别是开关/分离器部件 的损坏电平范围内,因此我们必须在端口2的CPLR THRUT和 SOURCE OUT 之间添加一个高功率隔离器。这样,当放大器正向放 大时,源衰减器和开关 / 分离器部件就不会被损坏。

# 测量高功率放大器操作 步骤

本节详细介绍测量高功率放大器的必要步骤。此处所使用的放大 器基于 Motorola IC MHP A21010 (一种射频高功率 LDMOS 放大器)。 适用于本范例的各种指标请参见下表。我们将使用装配有可配置测试 设备、源衰减器、接收机衰减器、偏置电路和频率偏移模式的E8364B 网络分析仪来测试这种放大器。

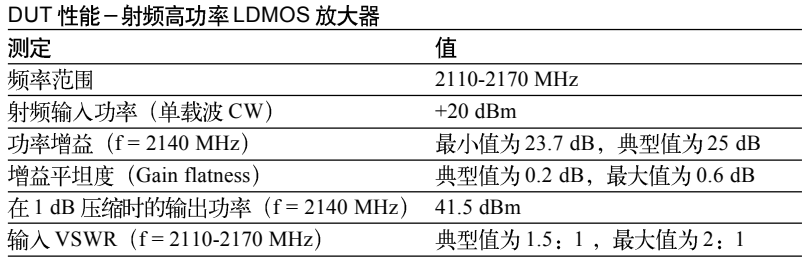

我们的目标是测量线性S参数和增益压缩。线性S参数可在低功 率条件下测量。增益压缩测量要求被测设备采用高功率电平驱动, 因 此需要安装一个前置放大器。由于前置放大器的设置和校准更复杂, 且容易出错, 鉴于此, 我们通过如下的步骤来验证设置和校准结果的 正确性, 设置与测量线性S参数大致一样低的输入功率电平来测量被 测件 S 参数, (然后将测试结果与最初的线性 S 参数进行比较。如果 比较结果差值在某个合理范围内, 则我们可以确信高功率设置正确, 并继续进行增益压缩测量。该流程包括以下三个步骤:

## 测量步骤

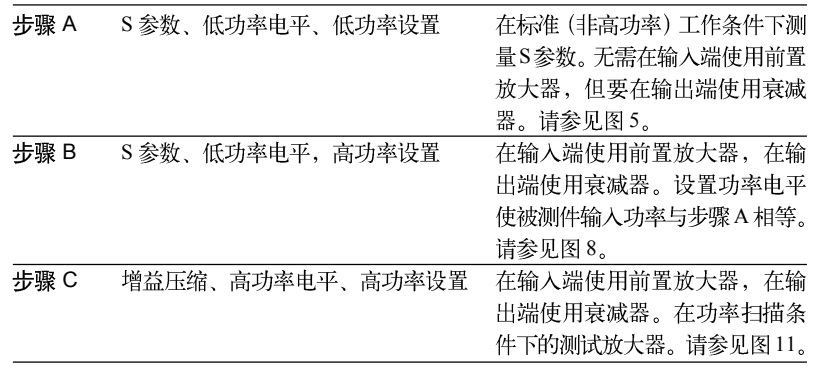

## 步骤 A. S 参数、低功率电平测量、低功率设置

图 5 所示即为此流程的结构图。第一步, 执行功率流分析。由于 输入功率为-10 dBm、增益为26 dB, 所以我们预计输出功率为+16 dBm。虽然+16 dBm的输出功率不会损坏偏置 T 形接头或接收机衰减 器,但我们还将添加一个6 dB 的衰减器。原因在于 PNA 的最大输出 功率为+3 dBm, 如果我们人为增加功率电平(由于又有 26 dB 的增 益),则输出功率就会达到+29 dBm,而这正好与PNA元件的损坏电 平接近。因此,添加一个6 dB 的衰减器,我们就会降低损坏 PNA 的 可能性。

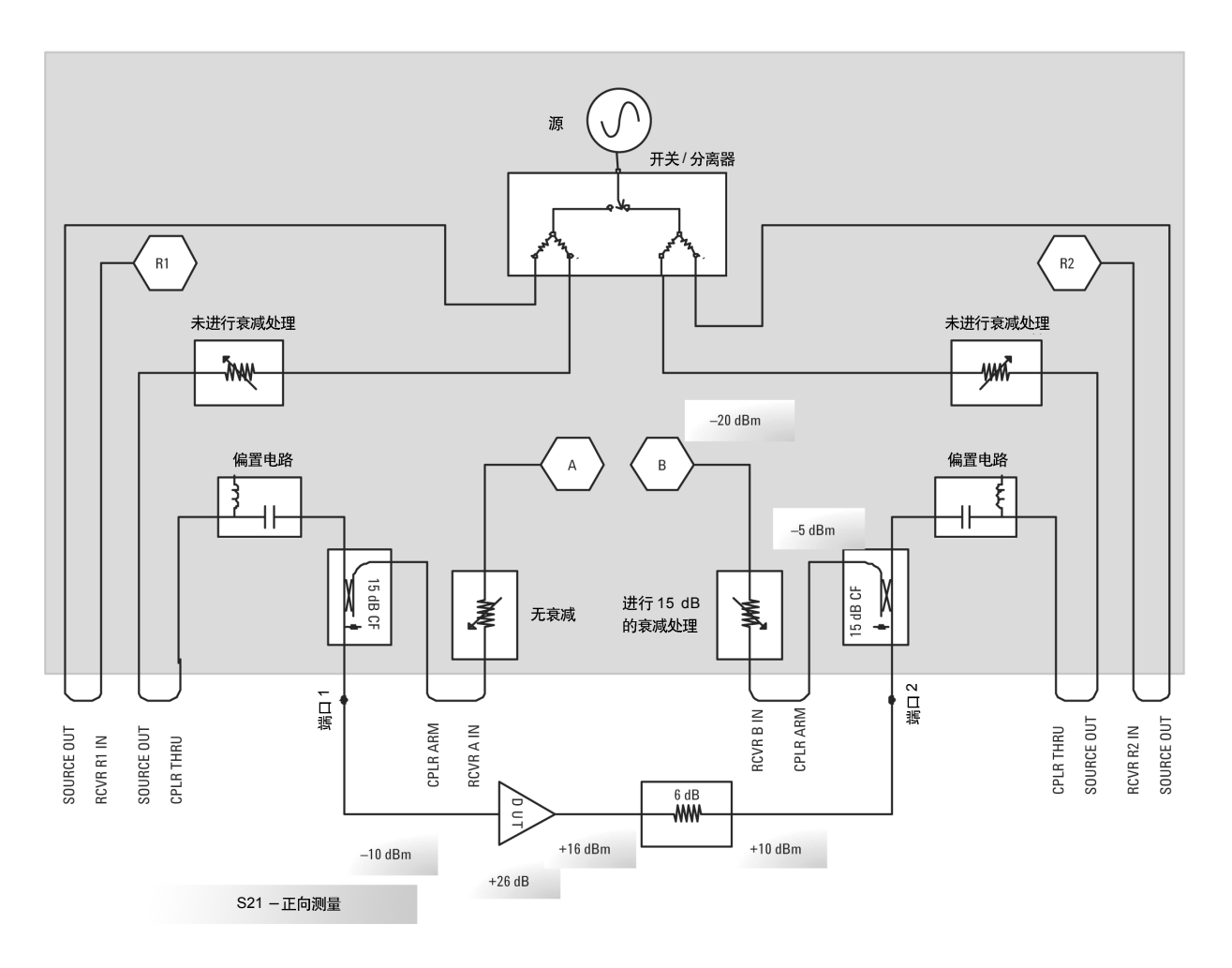

图 5. 用于测试手机放大器(低输入功率)的 MW PNA E8364B

在执行校准之前, 请连接放大器并确保功率电平和衰减器设置正 确。为避免损坏设备,建议遵循如下程序连接放大器。

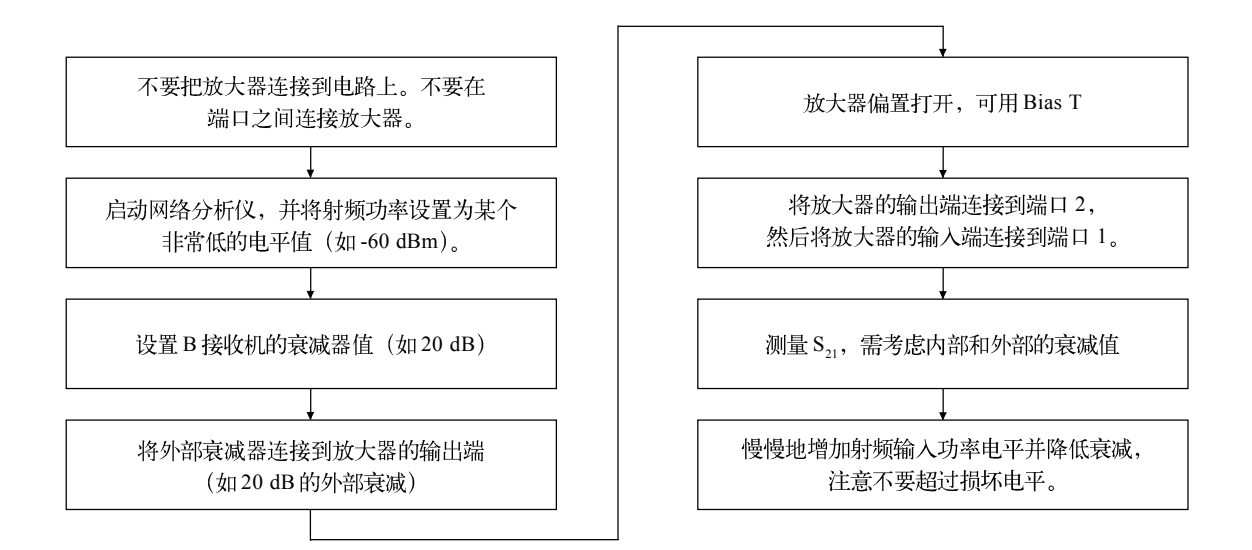

#### 图 6. 测量放大器的连接步骤

[Preset] 设置启始和终止频率 [Power] > Level > -60 dBm [Measure] S21 打开放大器。

在对放大器加偏置前, 将 PNA 上的功率电平设定为某一非常小 的值。最好使用低射频功率电平(而不要使用 RF power off (射频功 率关闭))。如果使用 RF power off, 那么在打开时, 您可能不知道功 率电平是多少;而如果设置为某个较低的电平,您就可以知道网络分 析仪的输出功率是多少。在本例中, 我们将启动功率设置为-60 dBm。 我们接下来查看放大器的 S<sub>21</sub>。S<sub>21</sub> 可能要比预期值低, 这是因为还没 经过校准,且有外部衰减器。在这种情况下,我们看到增益约为20 dB, 而不是 26 dB (在衰减器中有 6dB 的损耗)。一旦执行校准, 就可消除 衰减器影响。

我们准备用-10 dBm的输入功率来测量此放大器的S参数。在输 入功率为-10 dBm、增益为26 dB、衰减为6 dB 时, 我们将在测试端 口上获得+10 dBm 入射功率。我们进行15 dB 的接收机衰减处理, 以 便 PNA 接收机不会工作在压缩状态下。此时, 您将会注意到接收机 衰减的增益或S2的数量下降。这是因为我们进行的是未校准设置。接 收机衰减器可从菜单上进行设置:

Channel > Power

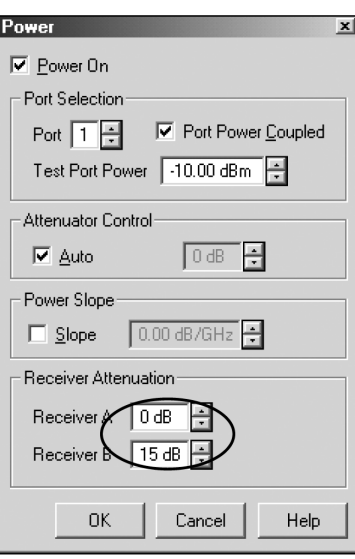

慢慢地增加功率电平, 并注意观察增益情况: 只有当功率电平接 近被测放大器的压缩点时, 增益才会发生变化。但是, 我们没法直接 加大 PNA 的输出功率使该放大器进入压缩状态。

## [Power] > Level > -10 dBm

注意, 您可通过降低IFBW来减少噪声电平。同时, 您还可以通 过不同 IFBW 来检查未校准的 S 参数 (特别是 S12), 来确定合适的中 频带宽以保证测量精度。在本范例中, 我们将 IFBW 值降至 1 kHz。

## [Sweep Setup] > Bandwidth > 1 kHz

注:

一般可不作源功率校准, 因为MW PNA 的输出功率保持较高精度; 源功率校准 仅仅是增加测量精度。而双端口校准则 是必要的,因为必须消除衰减器(内部和 外部)影响才能获得正确的S参数。

既然设置工作准备就绪,我们现在就可以执行校准了。首先移开 被测放大器。在放大器的输入点执行源功率校准, 以确保放大器输入 端获得稳定、已知的功率。接下来, 执行双端口校准, 消除系统误差 和外部以及接收机衰减器影响。在本范例中, 我们使用了一个电子校 准模块 (Ecal) - 其使用方法非常简单, 只需用 ECal 模块代替放大器 进行连接即可。如果放大器 S12 和 S22 对输入功率的细微变化非常敏 感,用户也可以对端口2执行源功率校准操作。

## Calibration > source-power cal ...

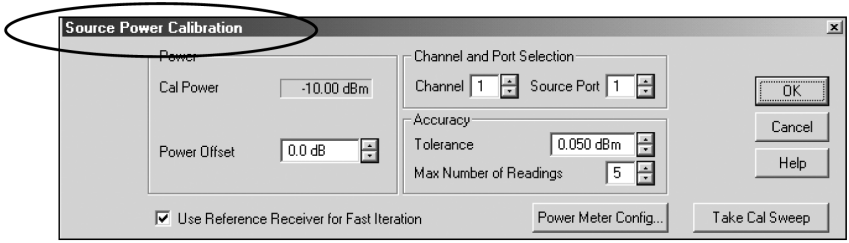

## Calibration > Calibration Wizard

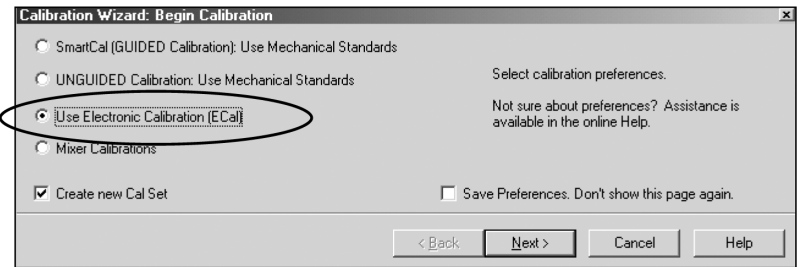

下列参数均基于 S 参数, 并可进行验证。图 7 所示即为该设备已 测量的S参数。

- 增益、增益平坦度
- 输入VSWR或回波损耗
- 输出VSWR或回波损耗
- · 隔离度(该放大器没有特别标明,但与S12相同)。

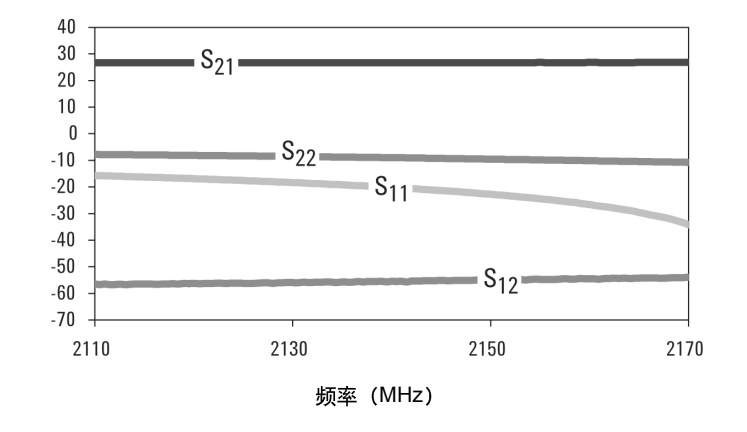

图 7. 低功率 (线性) 条件下高功率放大器的 S 参数

## 步骤 B: S参数、低功率电平测量、高功率设置

本节介绍了在低功率电平条件下,采用高功率设置测试S参数的 过程。高功率设置对增益压缩测试非常必要。图8中的结构图显示了 必要的测量设置。此外,我们的测量目的也是为了验证高功率设置。 我们将把低功率设置与低功率电平, 以及高功率设置与低功率电平测 量结果进行比较。如果测量结果差值在某个合理范围内, 则我们可以 确信高功率设置正确,并使用这些设置来执行高功率测量(比如增益 压缩等)。我们将对步骤 A 和步骤 B 的测量结果进行比较。

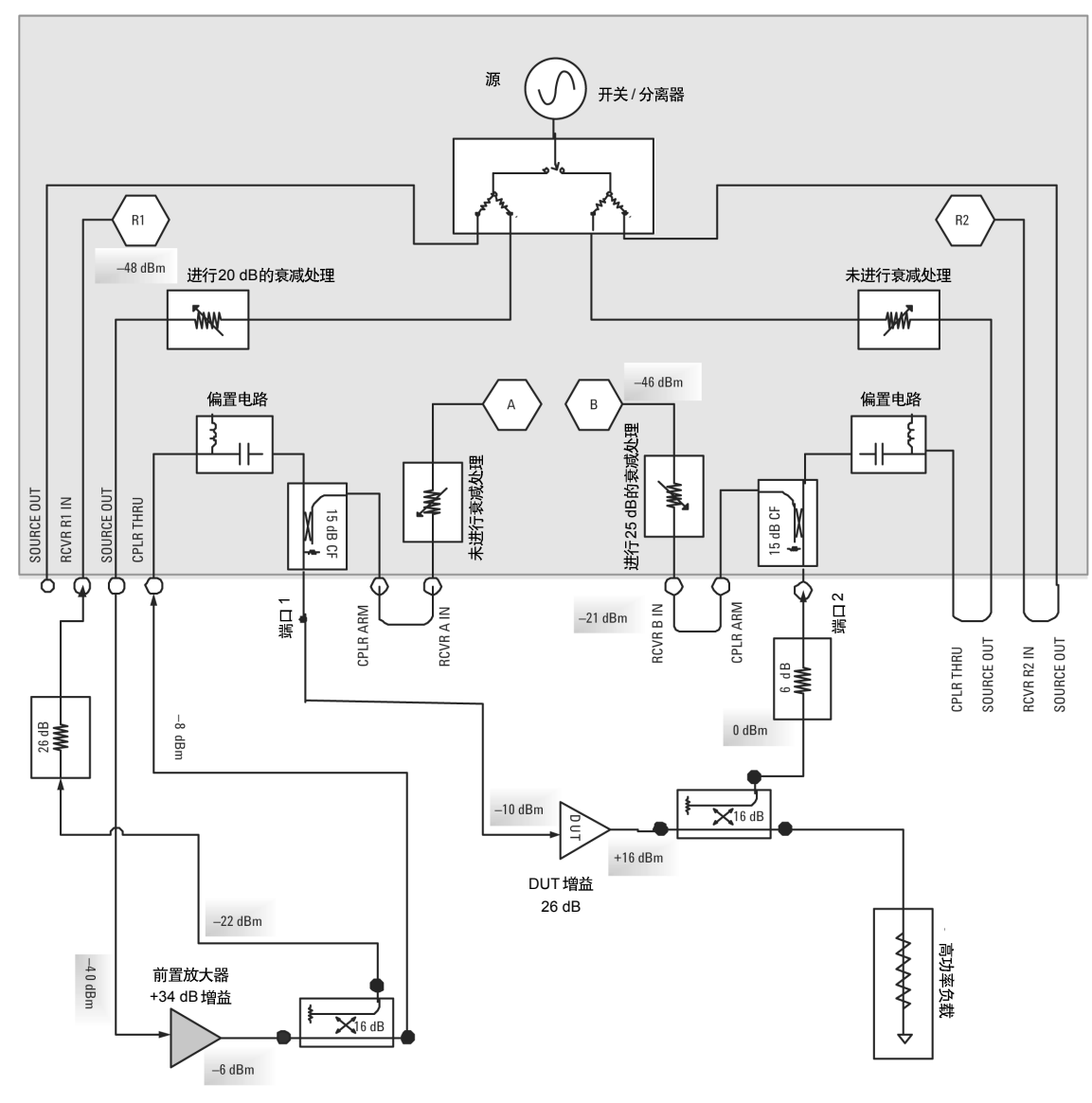

## 图 8. 用于低功率 S 参数测试的高功率设置

#### 注:

在此设置中, 我们选择了外部衰减器来适 应高功率测量条件(请参见图11)。所以, 在进行低功率测量时, 它们并不是理想的 元件。但由于它们是高功率测量的必要元 件,因此我们将其添加到了系统中。

## 结构图元件说明

#### 前置放大器

选择前置放大器主要标准是需要放大器提供足够的功率以驱动被 测设备。一般选择高隔离度放大器。当然, 前置放大器的频率范围应 该覆盖被测设备的覆盖范围。下面以型号为 ZHL-42 的微型电路放大 器为例。该放大器的工作频率范围是 700-4200 MHz (包括了被测设 备的频率范围),压缩电平为28dBm (此值远远超出所要求的20 dBm 输入功率)。其典型增益为33 dB, 为了获得所需的+20 dBm, 我们 需要-12 dBm 的输入功率 - PNA 容易达到此功率。

#### 参考通道耦合器

这种耦合器需要能够承受前置放大器的输出功率。其用途是将部 分功率耦合到参考接收机中。由于在S, 测量时, 我们需要比较B接 收机与R1接收机。因此我们必须使用R1接收机测量输入功率, 并将 放大器输入功率输送到 R1 接收机中。在本范例中, 我们使用了一个 安捷伦内部 PNA 耦合器, 这种耦合器的耦合系数为20 dB, 因此能够 处理 30 dBm 的输入功率。

测量功率流的一种较好的方法是使用功率计在射频路径的不同端 点检验功率电平。您可以连接某个元件, 测试输出端的功率电平, 然 后再连接下一个元件, 检查输出端的功率电平, 最终逐步检验出各点 上的功率电平。如果您扫描的频率范围很广, 则功率电平可能会有所 不同。但是至少有助于得到通路上不同点大概功率电平值。您还可以 在连续波 (CW) 模式或基于某一窄带频率间隔进行初始测试, 以测 定各种功率电平。上述操作的目的是为了使您了解功率流情况, 并确 保不会损坏网络分析仪元件。

同时, 您还必须确保所使用的功率传感器能够处理高功率电平。 功率计上所显示的 999.99 功率电平意味着您的功率传感器已经超载, 并且很可能会损坏传感器。安捷伦针对各种高功率测量, 提供了如下 功率传感器。

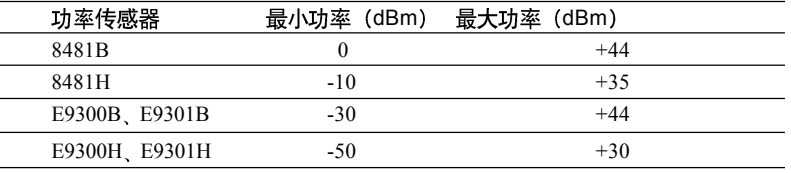

如欲了解有关 8480 系列及 E 系列功率传感器的更多信息, 请访  $\bar{p}$  www.agilent.com/find/powermeters.

注

在本应用说明出版之际, E9300 系列功 率传感器还不能与PNA 网络分析仪协同 使用。原因在于E9300 功率传感器只能 与 E4416/7 功率计一同使用, 而 PNA 尚 不支持 E4416/7。我们计划在 PNA 固件 中加入E4416/7功率计驱动程序。请查看 PNA 支持页面, 获得该增强驱动程序的 相关信息。

设定频率范围并打开频率偏移模式,这样您无需使用参考通道输 入进行锁相。

[Preset]

[Start/Center] > 2110 MHz [Stop/Span] > 2170 MHz [Sweep Setup] > Bandwidth > 1 kHz [Sweep Setup] > Number of Points > 201 [Measure] > S21

菜单项 Channel > Frequency-offset …

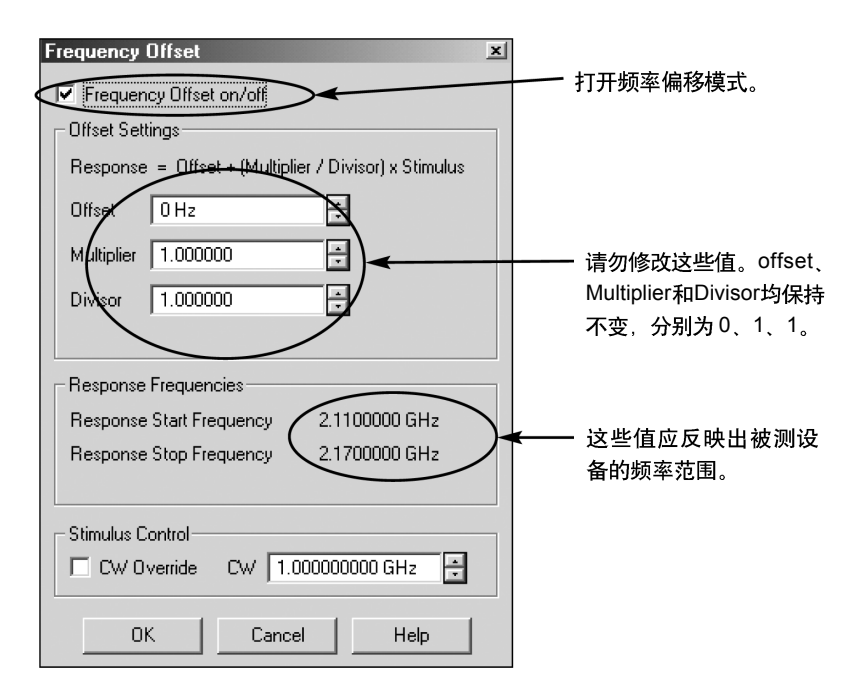

## 注意: 失锁及频率偏移模式的使用

在标准网络分析中, 参考接收机 (R1对应前向、R2对应反向) 用 于在射频源与接收机 LO 之间进行锁相。锁相对参考通路的信号纯度 及电平值有一定限制。这使得对高功率器件测量更加麻烦, 用户不得 不花费大量时间处理"失锁"错误信息。用户可以使用 (PNA) 频率 偏移模式(选件080)避免这个问题。当网络分析仪处于频率偏移模 式下时, R1接收机无需用于锁相; 而由独立的内部电路对射频源和接 收机进行锁相。

我们强烈建议您打开频率偏移模式,这样您即可充分利用独立锁 相机制(而无需测量不同射频源/接收机的频率)功能。将偏移设置 为0, 使射频源和接收机的频率相同。

如果您的 PNA 没有配备频率偏移模式选件, 这样就必须使用参 考通道进行锁相, 则对R通道信号的要求为: 功率电平在-10至 0 dBm 之间,信号干净,且无杂波。

## 功率电平设置

接下来,设置功率电平和衰减器。由于端口1要求的功率电平相 当低,因此,关掉端口1和端口2之间功率耦合。端口2无需低功率 电平。而事实上, 如果我们设置低功率电平再进行衰减, 然后测量 S12 隔离情况, 那么在对 S, 进行测量时, 就可能会被噪声所淹没。因此, 我们需要将端口之间功率去耦,并将端口2的功率设为一个较高的电 平。PNA 网络分析仪有两个独立的源衰减器, 一个用于端口 1, 另一 个用于端口 2; 因此, 您可以灵活地控制源输出功率电平。

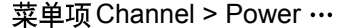

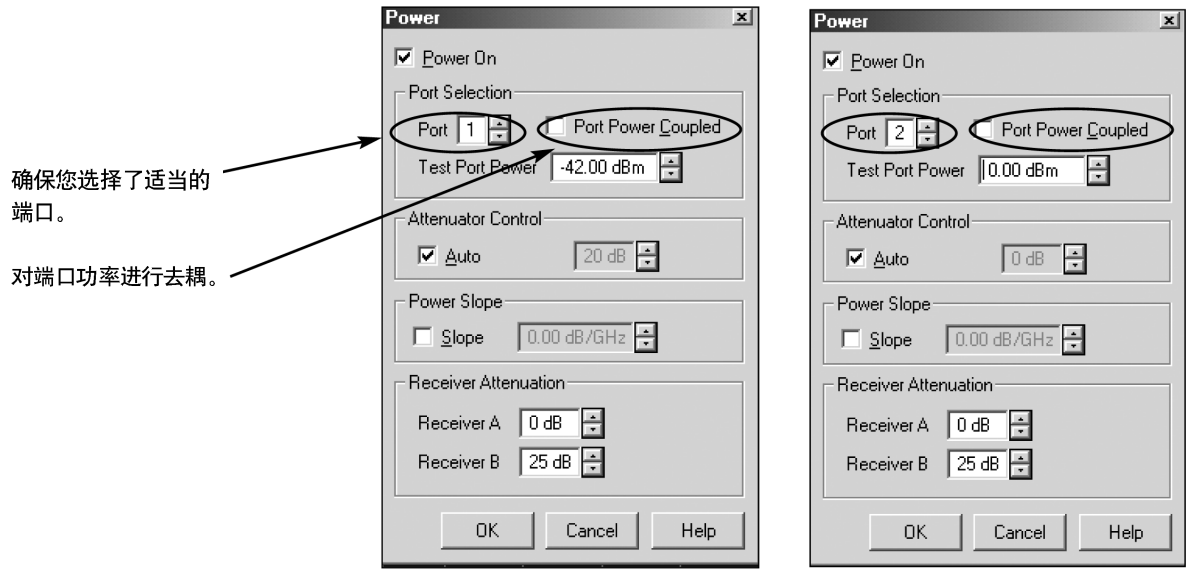

为了测定每个端口的功率电平,用户应仔细查看结构图并执行各 种计算。在步骤A进行线性测试时,放大器的入射功率应为-10 dBm。 可以通过各种设置以便在放大器输入端获得-10 dBm 的功率电平。

PNA 中包含各种"功率"值。表2及补充说明对这些值进行了分 析并解释了它们与硬件设置的关系。

## 表2 PNA 功率电平设置

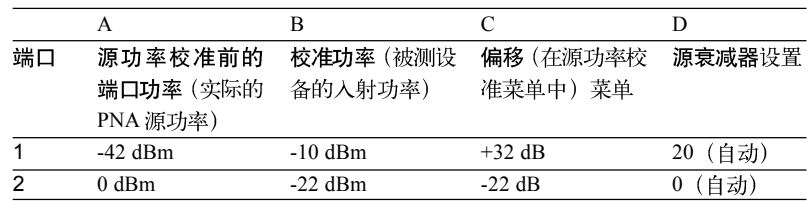

## 表2说明

A 列说明: 如果在 SOURCE OUT 和 CPLR THRU 跳线之间没有 任何外部元件, 则源功率和测试端口的功率相同。而在本例中, 我们 使用了一个前置放大器, 将放大后功率耦合回 PNA 中。结果, 前置 放大器增益和耦合器直通臂的损耗使得 PNA 源功率和端口功率并不 相同。在执行源功率校准前, Channel > Power…对话框中所显示的 test port power (*测试端口功率*) 值为PNA 的实际源功率值, 也为测 试端口或者SOURCE OUT处功率值。该值在PNA的可用功率范围内。 对源功率执行校准之后, Channel > Power…对话框中的功率电平现 在即为DUT 输入端即测试端口的功率电平。所以, 此端口表示新设 置条件下的功率端口。该端口值的取值范围广泛, 取决于您所连接的 外部元件。该值可能小于PNA源功率值(比如您在端口2中安装了衰 减器), 也可能大于 PNA 源功率。

B 列说明: B 列为计算前置放大器和衰减器影响后, 您所需要的 测试端口功率电平。PNA 会试图将测试端口的功率设定为该值。

C 列说明: 校准对话框中的偏移值取决于 PNA 与被测设备间的 元件。在端口1中, 偏移值为32 dB, 该值为前置放大器增益减去电 缆损耗后的值。在端口2中, 偏移值为-22 dB, 该值为外部衰减器与 耦合器的损耗。

接下来, 您需要设置接收机衰减器。在本范例中, 我们将在B接 收机上使用一个10 dB 的衰减器。

最后一步是设置网络分析仪,?来获得放大的参考通道信号(如果 您的PNA 配有选件081<sup>1</sup> - 基准接收机开关)。设置参考通道开关, 选 择外部输入。

菜单项 Channel > Test Set …

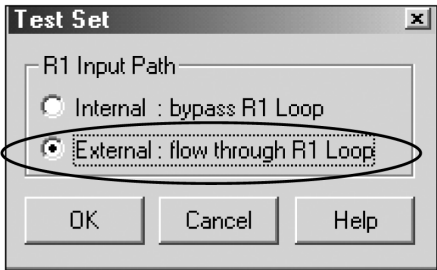

1. 选件081 (外部基准开关) 主要用于混 频器和变频器测量, 但是放大器测量 并不需要该选件。然而, 如果您的分析 仪配有选件081,则您需要设置外部参 考开关的位置。

## 校准

接下来, 我们将介绍两种校准方法。第一种是源功率校准, 这种 校准方法可确保被测设备 (端口1) 输入端和输出端 (用于反向测量 的端口2功率)获得稳定的功率电平。第二种是双端口校准,这种校 准方法采用 ECal 来消除系统误差(比如方向性、源及负载匹配等)。 在源功率校准对话框中, 将偏移电平设置为适当的值(参见表2中的 适当值)。确保在源功率校准菜单中选择相应端口。在测量过程中应 打开前置放大器。

在 PNA 状态栏上找到正向或反向 Src Pwr Cal。把测量参数设为 S<sub>21</sub>, 并查找 Src Pwr Cal。把测量参数设为 S<sub>12</sub>, 并查找 Src Pwr Cal。

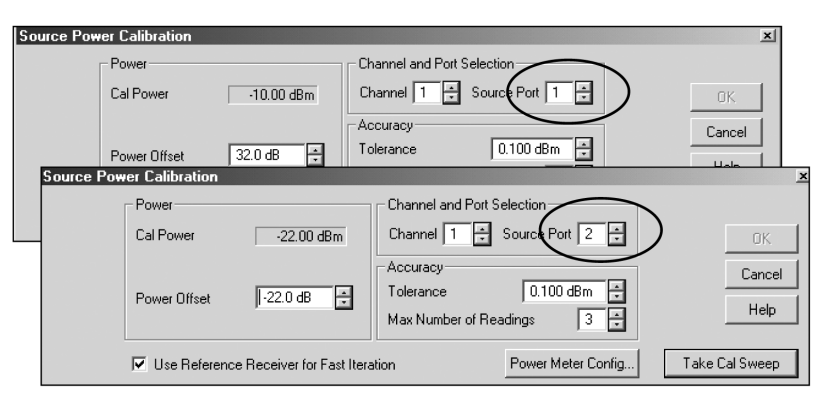

接下来, 使用 ECal 模块执行双端口校准。将 ECal 模块连接在将 连接被测设备的地方。您将需要取消选择 ECal 模块的 Do Orientation 对话框以忽略自动定向操作。

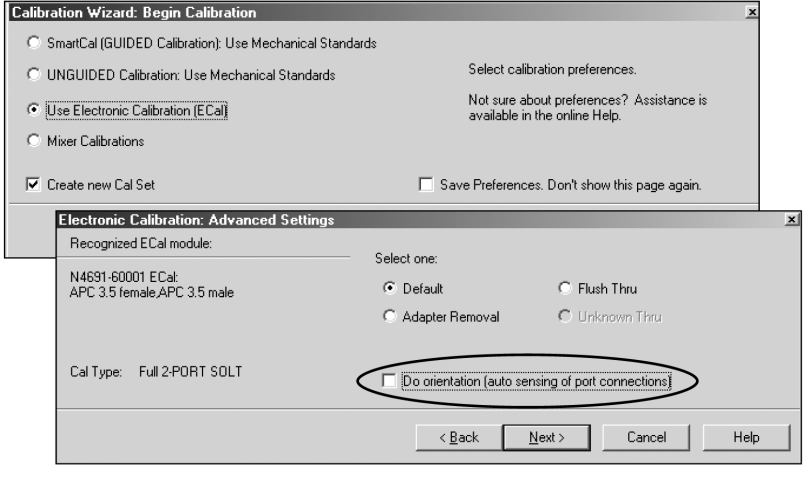

注. 源功率校准将设定一个"隐藏"的通道来 执行校准。该通道以一个额定的功率电 平启动,该功率可能高于用户的通道功 率电平。当固件提示您进行连接后,连接 功率传感器进行设置。因为高功率可能 会损坏功率传感器, 所以不要提前连接。

## 注:

如果您看到错误提示信息"Electronic Cal Unable to orient ECal module. Please ensure the module is connected to the necessary measurement ports (电子校准: 无法 确定 ECal 模块的方向, 请确保将模块连 接到所需的测量端口上。"则请取消选定 "Do orientation (确定方向)。" ECal 模块 要求定向值为-18 dBm (定向值而非校准 值), 因为输出端口有26 dB 的损耗, 而 ECal 模块无法测定其定向值。因此, 用户 需要向分析仪指定 ECal 模块相关信息。

执行校准后, 连接被测放大器并测量 S 参数。图 9 所示为被测设 备在相同入射功率电平下,含前置放大器和不含前置放大器时S参数 的测量结果。图 10 所示为两种设置测量结果之间的差异。

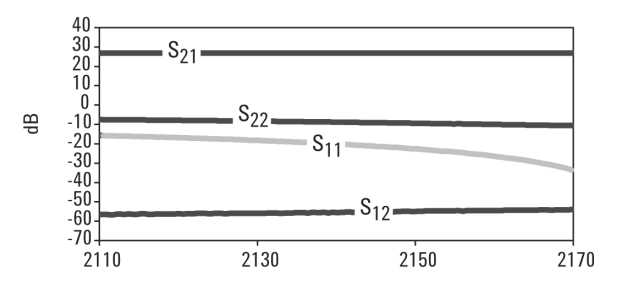

频率 (MHz) 图 9. 含前置放大器和不含前置放大器的被测设备 S 参数。

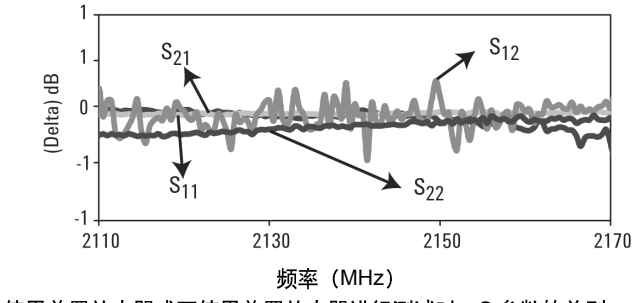

图 10. 使用前置放大器或不使用前置放大器进行测试时, S 参数的差别。

如图所示, 差异非常小 (正如我们所料)。除了迹线噪声和测量 重复性外, 由于端口2方向性恶化以至两端口校准精度下降(由于使 用了前置放大器)也会造成最后结果的差异。S,,测量时信号非常微弱 接近噪声电平, 这样将导致测量不确定性增加。噪声电平可通过减少 PNA 的中频带宽来降低。

如果您正在进行类似的比较,请确保使用高质量的电缆、适配器 和衰减器。劣质元件可能会导致测量结果有明显偏差。

测量低功率S参数的最好采用不带前置放大器和衰减器的初始化 设置。如果用户希望以同样的设置同时测试低功率和高功率, 他们可 能要使用高功率设置,并降低输入功率电平。

## 步骤 C: 增益压缩测试、高功率设置

对于增益压缩测试, 我们在功率扫描条件下对放大器进行了测 试。我们需要确定使用哪种源衰减器设置,因为我们无法在测试中改 变衰减器设置的同时, 保持有效的校准。如果衰减器设置无法满足测 试范围的要求, 那么就需要采用单次扫描并开启多个通道。在持续扫 描时, 多个通道无法采用不同的衰减器设置, 因为这可能会导致开关 迅速损坏。

各种网络分析仪的功率扫描范围可以从在线帮助系统的规范一节 中找到。

功率扫描范围或 PNA 自动电平控制 (ALC) 范围主要取决于频 率范围。本范例中所用的网络分析仪在2140 MHz时的ALC范围如下:

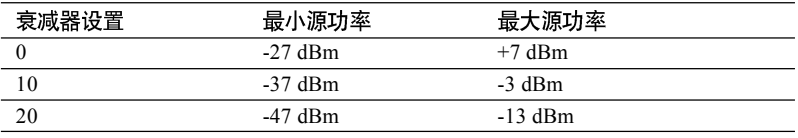

由于我们在测试案例中采用预放并设置 20dB 衰减, 因此我们能 够获得-10至+18 dBm的频率范围。图11结构图列出了各种功率电平。

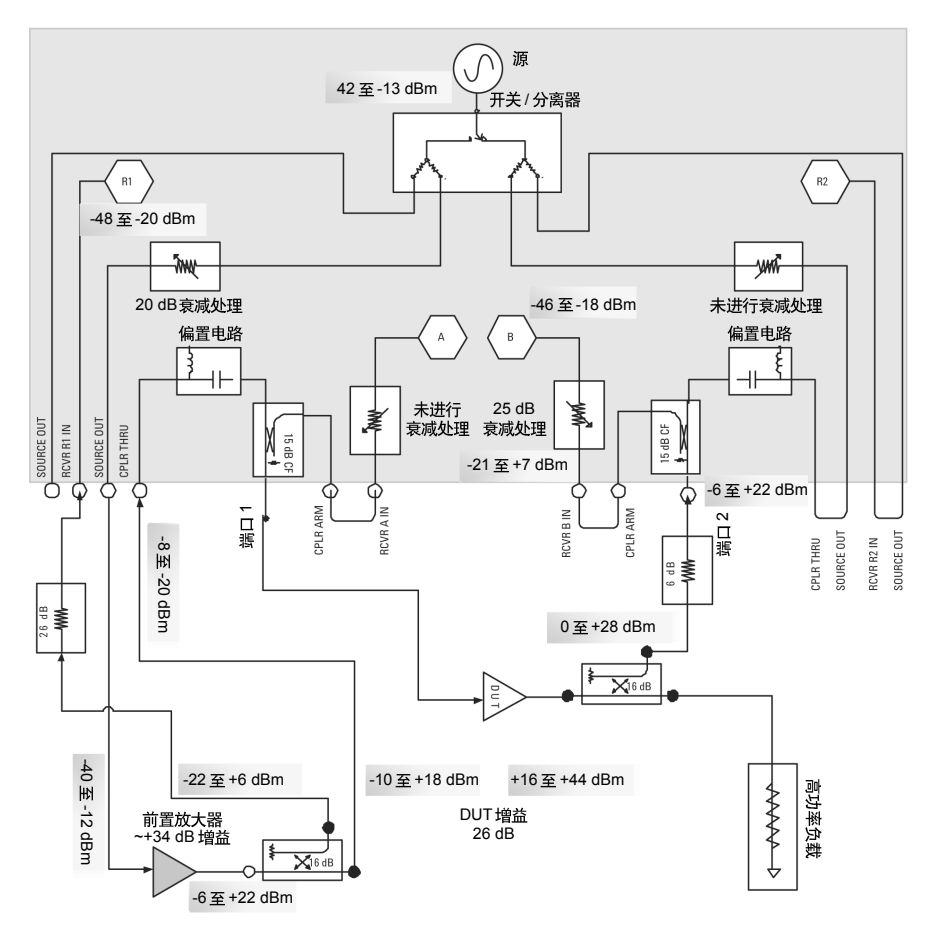

图 11. 增益压缩测试功率扫描。

注:

如欲访问 PNA 的在线帮助系统,请按下 碧绿色 Help 键, 或使用 Help 菜单项。您 也可以从以下站点访问帮助系统: http:// www.agilent.com/find/pna>指定产品页, E8364B>Library> Manuals & Guides > Online Help

## 增益压缩测试程序

[Preset]

[Sweep Type] > Power Sweep [Start/Center] > CW Freq > 2140 MHz [Sweep Setup] > Bandwidth > 1 kHz [Sweep Setup] > Number of Points > 201 [Measure] > S21 [Power] > Start Power > -42 dBm [Power] > Start Power > -13 dBm

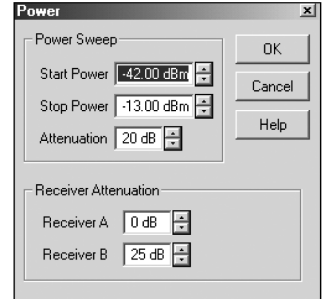

## 打开频率偏移模式

在执行功率扫描时, MW PNA 将自动检查增益设置算法。这种 算法流程会引入杂波,因此我们建议用户激活频率偏移模式(可避开 此算法)。另外,使用频率偏移模式也无需通过外部R通道进行锁相。

菜单项 Channel>Frequency-offset ··· >选择 "Frequency Offset on/off" 复选框

将 offset 值设为 0, multiplier 和 division 值设为 1。

菜单项 Channel > Power… >将 B 接收机衰减器设置为 25dB 菜单项Channel > Test Set > Use External reference (如果PNA 含选件 081)。

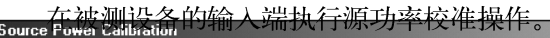

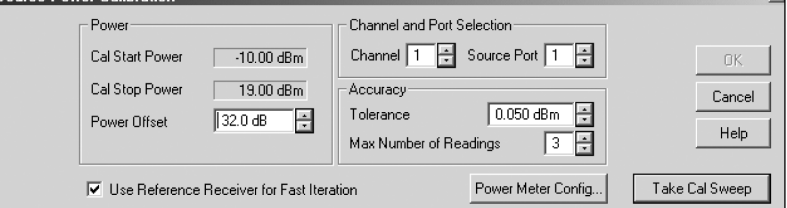

接下来,我们进行频率响应校准来测量 S21。在进行绝对的 B 接 收机测量时, 我们需要执行源功率及接收机校准。被测放大器的增益 压碎布图 12 睡完

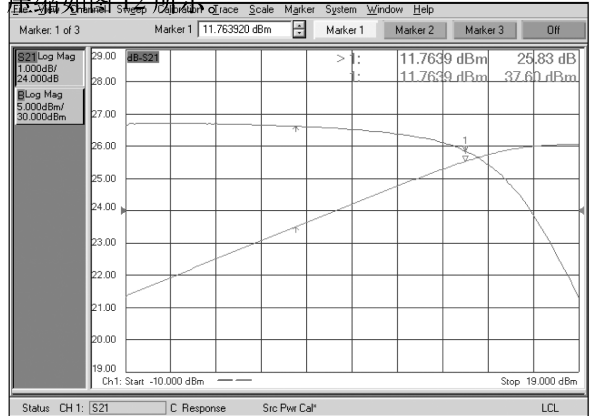

下面的结构图显示了两种高功率测量方法。

## 使用外部耦合器

使用高功率外部耦合器代替内部耦合器。注意: 为了确保校准后 的测量稳定性, 应选择具有良好方向性功能的耦合器。

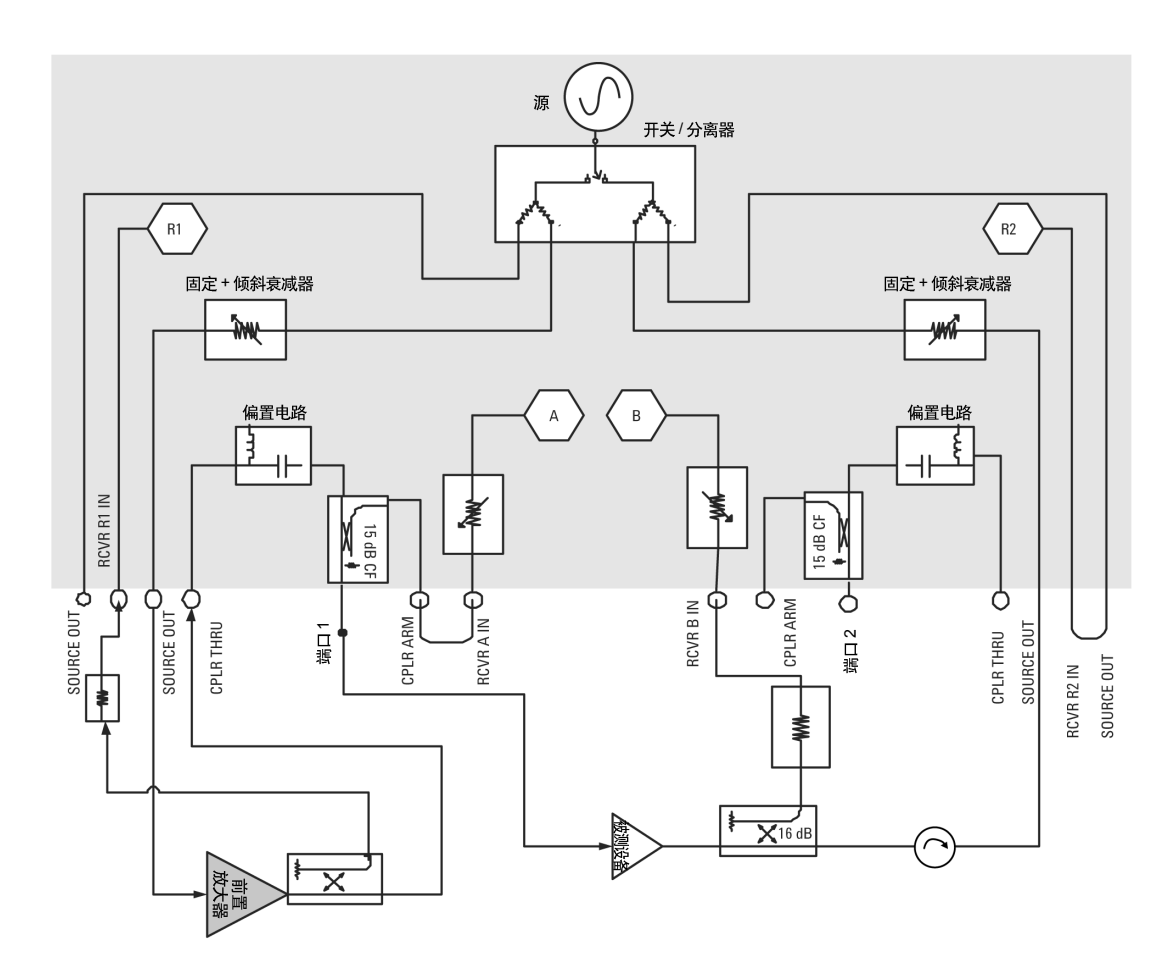

图 13. 在高功率测量中使用外部耦合器

## 双向高功率测量

在进行双向高功率测量时, 需要在每个端口添加一个前置放大 器。由于放大器的 S22 通常很差, 因此在每个放大器的后面都要安装 一个隔离器来提高负载匹配。隔离器还可防止前置放大器受到输出端 高功率的影响。

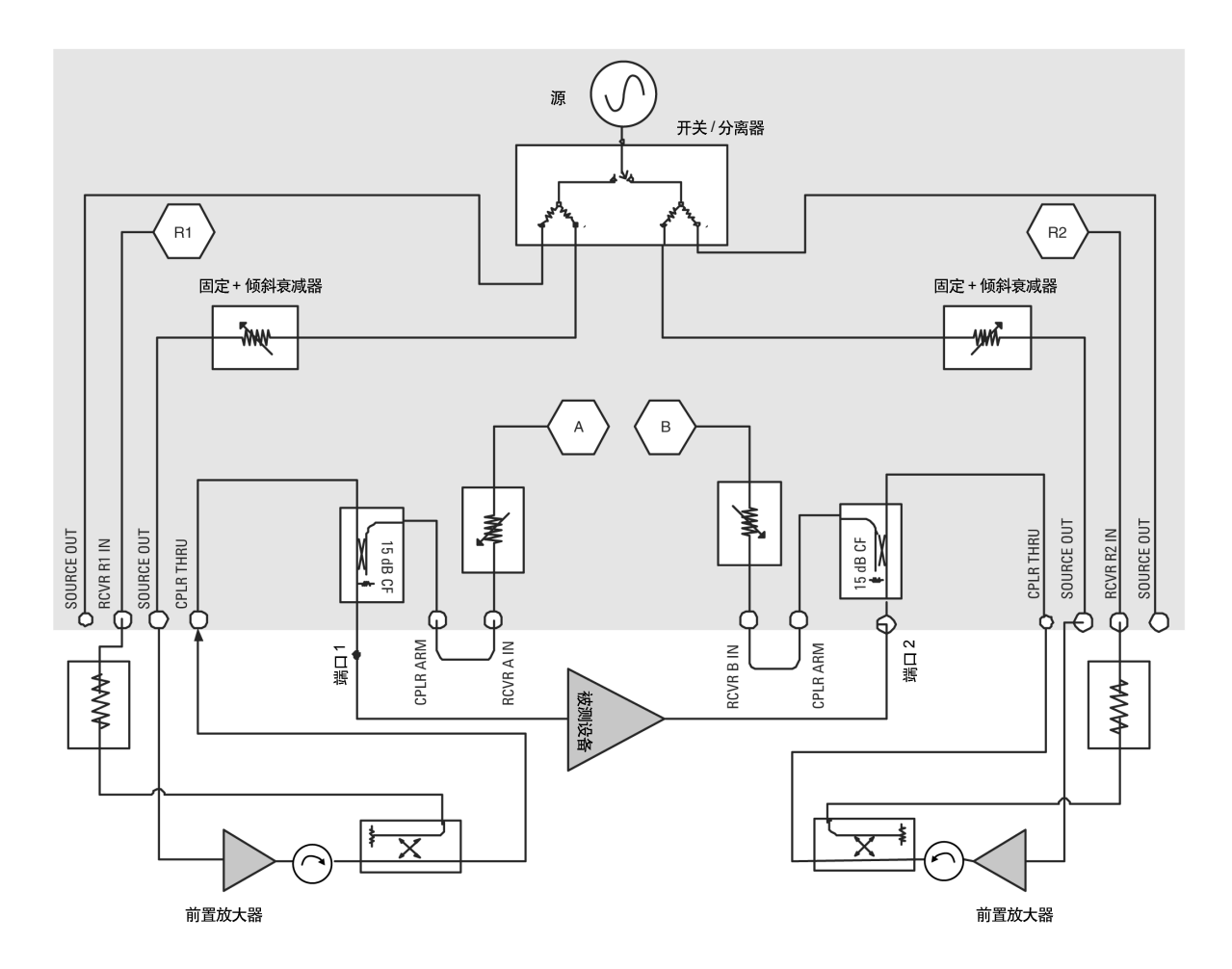

图 14. 双向高功率测量

## 常见问题解答

## 1. 我如何知道网络分析仪接收机是否被压缩?

在测试有源设备(特别是放大器)时,用户应特别注意设备的输 出功率电平即网络分析仪接收机的入射功率。在压缩状态下使用接收 机可能难以区分是被测件压缩还是测试系统误差。下面介绍了一种方 法,可帮助用户确定网络分析仪接收机是否被压缩。此程序要求网络 分析仪配备接收机衰减器。MW PNA 分析仪选件016即包括接收机衰 减器, MW PNA-L 没有此选件即没有接收机衰减器。

连接端口1和端口2之间的测试设备, 并设置 S<sub>3</sub>, 和B 通道测量。 然后修改接收机衰减器设置,并检查S21和B。如果接收机未压缩,那 么迹线只会随衰减值变化而变化, 如果接收机已压缩, 此时测量值的 改变大小并不等于衰减值。这时,无需校准也可进行比较,只要确保 所有的校准处于关闭状态即可。标记功能可帮助确定测量值的改变是 否等于衰减器改变值。

对于 R 信道接收机可重复该测试流程, 由于 S<sub>3</sub> 和 AM-PM 均为 比率测量 (ratioed measurement), 因此需要检验两台接收机是否压缩。 在互调失真测量中,可以改变相同的衰减设置,但要监视基音和混频 分量 (mixing product) (dBc) 差值。如果差值随衰减器设置变化而变 化, 那么PNA 接收机可能已压缩。

如果测试显示在初始设置条件下网络分析仪接收机已被压缩,那 么增加接收机衰减电平, 直到接收机不再处于压缩状态为止。

在MW PNA 上, 接收机衰减器可通过 Channel > Power 菜单讲 行控制。

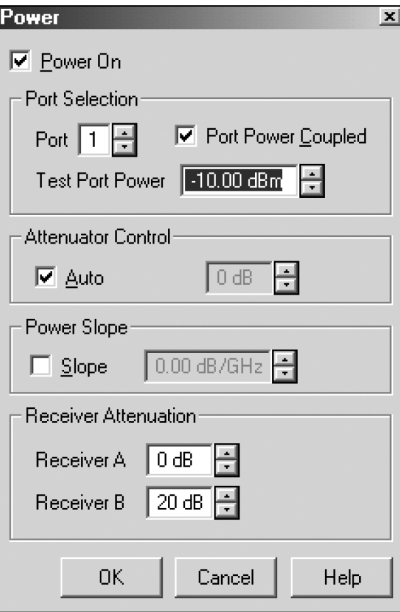

## 2. 未经讨校准的测量结果看起来似乎合理, 而校准讨的数据看起来似 平不正确。这是什么原因造成的?

双端口校准计算基于所有4个S参数。高功率测量中可能出现的 问题之一是, 如果端口功率未(去) 耦合, 那么 S., 测量可能由于噪 声而具有较高不确定性。在测量高增益放大器时,建议用户充分利用 Port Power Coupled 特性将端口 1 和端口 2 功率夫耦, 并使用低功率 电平来驱动输入端或端口 1, 以避免输出端收机受到损坏。通过高功 率电平驱动输出端或端口2,这样隔离或S,,测量便不会受到网络分析 仪本底噪声的影响。而精确的S,,测量是精确双端口校准的基础。

#### 3. 什么是网络分析仪的启动功率或预置功率?

预置时, MW PNA 端口 1 的源功率电平被设置为标称电平(请 参见表3), 端口1的内部源衰减器设置为0dB。同时将端口2的功率 设置为关闭状态。PNA 分析仪每次只能打开一个端口。如果此功率电 平可能损坏被测放大器, 或者被测放大器可能工作在非线性状态, 则 在设置所需的功率电平前不要连接放大器。您可将具有不同初始功率 设置条件的"用户预置"保存在MW PNA 中。这样, 在预置时, MW PNA 将以新的功率电平启动。

## 表 3. 标称功率电平 (端口 1 上的预置功率电平)

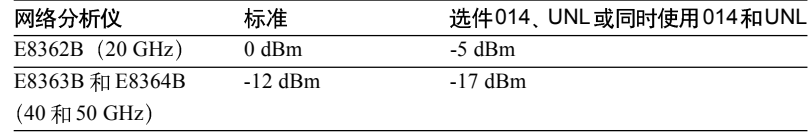

## 4. 什么是不同测量通道的预置功率电平?

即使以不同于标称的功率电平为启动通道保存了 User Preset, 在 增加新的通道时,每个通道仍然以标称功率电平启动。因此,如果您 LJ -60 dBm 的标称功率电平将通道 1 保存为 User Preset, 那么在启动 通道2时, 通道2仍将以标称功率电平启动(装配了选件E8364B的 电平值为-17 dBm)。在设置新通道要注意, 如果不需要高功率电平, 则可能会捐坏元件。

如果您在通道1的User Preset中关闭了射频功率 (RF power off), 那么在启动通道2时, 通道2上的射频功率也会关闭。射频功率是一 种*全局参数*,而功率电平设置只是一种*通道参数*。

## 5. 不同的测量通道是否能具有不同的功率电平?

是的。不同的PNA 测量通道的功率电平不相等。如果您设置的 两个通道其功率电平明显不同(导致衰减器设置也不同)设置两个通 道, 则PNA 会自动将其中一个通道置为"trigger hold"模式。这会使 衰减器免干持续进行切换处理。

## 6. 我能使用该设置进行热状态  $S_{22}$  测量吗?

如果被测放大器工作于线性区域, 则应使用负载牵引 (load-pull) 技术来测量大信号S,,。传统的S参数一般是测量器件的小信号S参数。 虽然 PNA 可用于热状态 S2, 测量, 但还需要额外的设备和设置。

## 7. 在扫描过程中关闭射频功率时, 功率电平会出现什么情况?

如果在扫描的最后阶段关闭功率电平, 那么当射频功率打开 (RF power on) 时系统会继续进行扫描。而下次启动扫描时, 射频功率为 关闭状态 (RF power off)。

#### 8. 校准套件的机械元件存在功率极限吗?

开路或短路标准没有功率极限,因为它们并不耗散能量。大多数 安捷伦校准套件负载的最大平均额定功率为2W或+33 dBm。

## 9. 电子校准或 ECal 存在功率极限吗?

ECal 模块的最大额定功率是+10或+20 dBm (请参见下表)。ECal 模块对自动定向(定向而非校准) 也有最低的功率要求。如果模块的 功率电平小于-18 dBm, 那么用户必须通知分析仪 ECal 模块的定向。 用户只需取消选择自动定向复选框,并手动指定分析仪如何连接ECal 模块即可。自动定向意味着网络分析仪可以确定端口1和端口2连接 ECal 模块上端口 A 和端口 B 的方式。

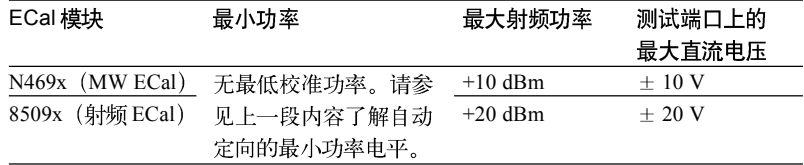

#### 10. 源功率校准的优势是什么?

源功率校准会将功率计的精度传递给网络分析仪。网络分析仪的 输出功率可精确到 2-3 dB 之内。下表列出了 MW PNA 的技术规范。 功率计测量不确定度小于 0.5dB。

#### MW PNA 功率电平精度技术指标

0 dB 值时的标称功率变化 (0 dB 时的步进衰减器设置)

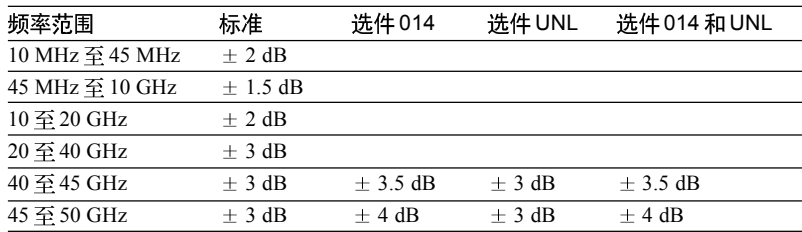

在线性 S 参数测量中, 放大器会稳定运行在线性范围之内, 2-3 dB的功率变化不会造成明显的差异。但是,如果您正在测试增益压缩 并试图寻找1 dB 压缩点, 那么 2-3 dB 值将会造成显著的差异, 同时 进行源功率校准是必须的。另外, 比如当用户采用前置放大器进行高 功率测量时, 对源功率进行校准也是至关重要。

此外,源功率校准应优先于接收机校准(为建立参考基准),同 时在进行绝对功率测量时候, 接收机校准也常常是需要的。

## 11. 什么是校准的最佳功率电平?

通常, 校准应在与测量时候相同的激励/响应条件下进行。因此, 在一个功率电平(没有放大器)下校准,随后又在不同的功率电平(带 有放大器)下测量是不理想的。但是, MW PNA 产品的动态精度非 常出色,所以在不同功率电平下校准不会造成明显的误差(参见频率 低于20 GHz时的频率图)。用户应选择在相同的功率范围(衰减器设 置相同)内校准,而非在较高的功率电平下校准 (无放大器), 然后 在测量过程中(带有放大器)减小功率电平。由于硬件设置在本质上 是同样的,因此,精度几乎不会受到影响。最好在较高的功率电平(低 于压缩)下进行校准,因为这会减小噪声造成的不确定性。

#### **Magnitude\***

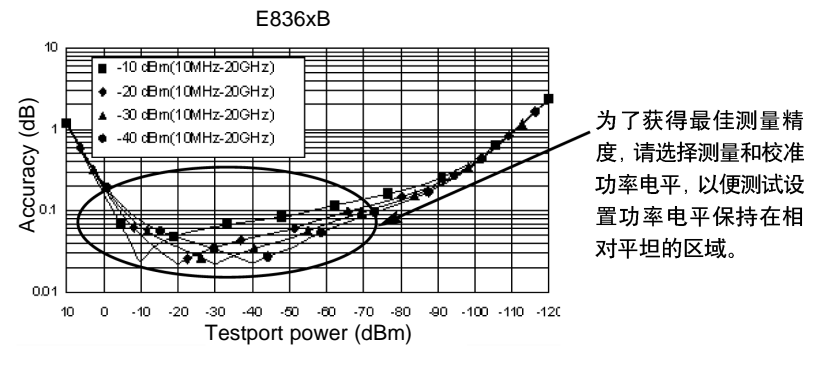

## 12. 在不同的测量过程中, 每个端口的功率电平会出现什么情况?

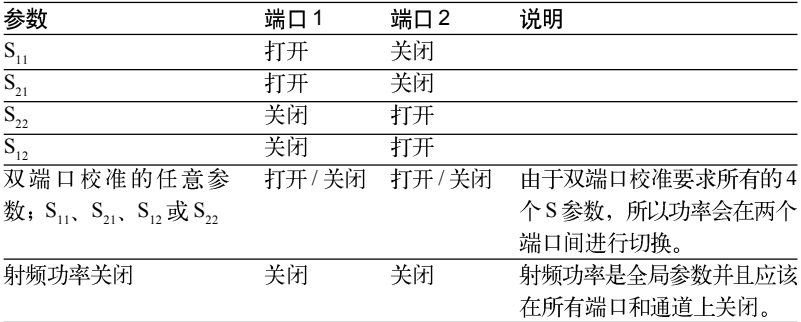

#### 13. 如果改变源功率或者接收机衰减, 双端口校准会出现什么情况?

如果您改变衰减器设置, 则校准将无效。如果您在执行校准后改 变衰减器设置,则您必须再次执行校准。

#### 14. 错误信息 "source unleveled"是什么意思?

当源功率的设置值超过仪表标定最大功率值时会出现 unleveled 的错误信息。降低功率电平可解决这个问题。在出现 unleveled信息的 同时, 状态栏上还会显示LVL。unleveled错误信息可能会短暂显示当 设置衰减器时。但它不会影响测量精度,因此可忽略不计。

## 15. 在回扫过程中 PNA 输出功率会出现什么情况?

功率电平在回扫过程中将保持不变,除非频带出现交叉。请参见 下面关于频带交叉的问题。

## 16. 在频带切换过程中射频功率会出现什么情况?

MW PNA 有 20 多个频带。在频带切换过程中, 固件将关闭射频 功率。所以当您使用 ALC 测试高增益设备, 当 PNA 切换频带时, 输 出功率关闭, 此时被测件 ALC 将加大增益, 几微秒之后, PNA 功率 将会恢复; 然而, 在如此短时间内, DUT或PNA 也可能会被损坏。下 表列出了频带交叉的相关信息。

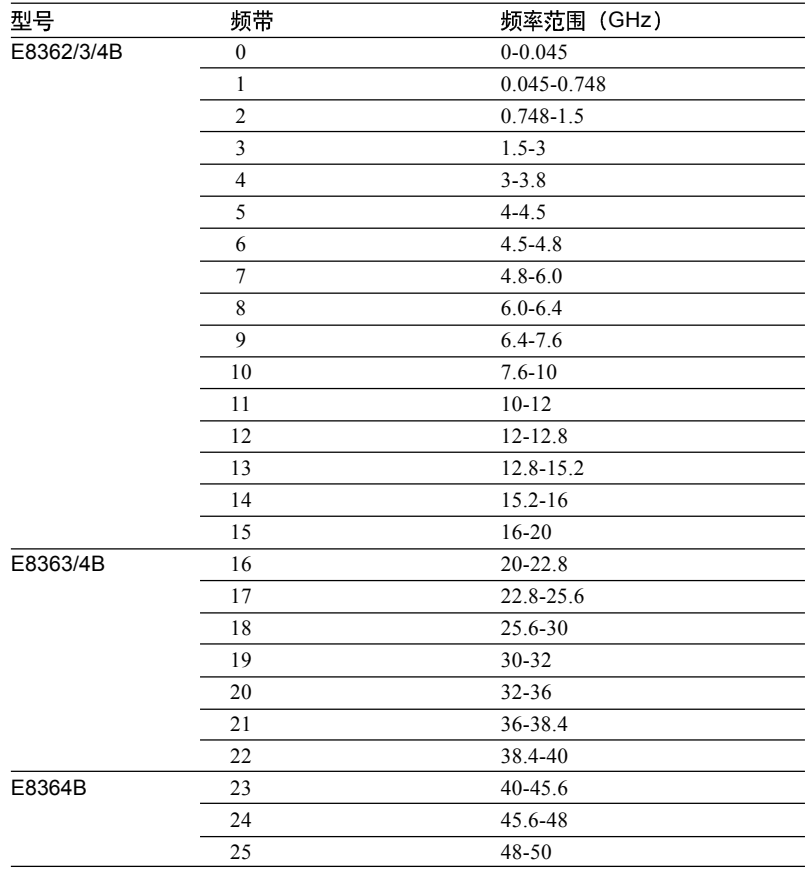

#### W 到 dBm 对照表

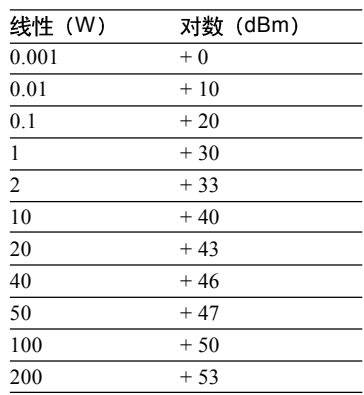

# 附录: E8361A 67 GHz 网络分析仪信息

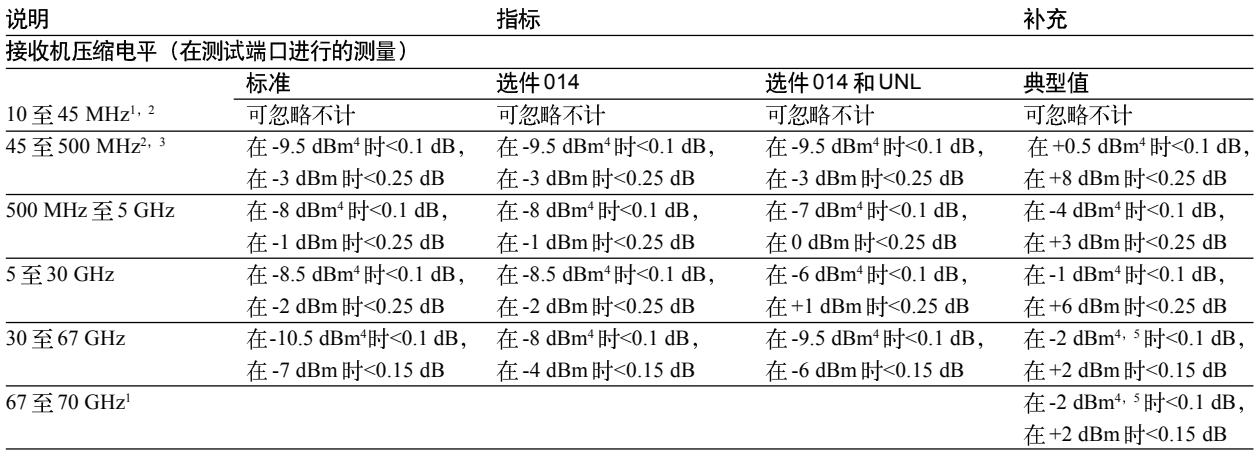

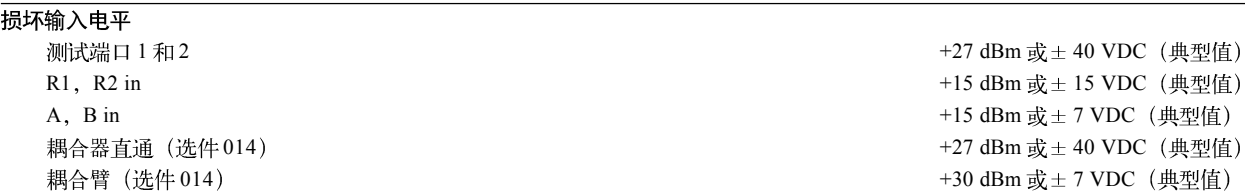

## 推荐使用高功率测量

- 建议使用带有可配置测试设备的网络分析仪, 特别是当您需要添 加前置放大器时。
- 使用接收机衰减器, 防止网络分析仪接收机压缩。
- · 在 PNA 耦合器之后和接收机之前衰减输出信号, 在 PNA 耦合器 之前加衰减会降低方向性。
- 通过执行源功率校准来增加测量精度。
- · 使用 PNA 频率偏移模式, 无需通过外部参考通道进行锁相。
- 在进行功率计测量时, 使用高功率的功率传感器。
- 将测试端口1和端口2功率去耦,以控制正向和反向功率电平。充 分利用两个独立的源衰减器。

- 1. 典型性能
- 2. 在低于500MHz 以下, 由于耦合器影 响该值可忽略不计。
- 3. 指定值是指 500 MHz 时的最坏压缩情 况。
- 4. 此压缩电平是根据 30 dBm 基准测 试端口功率的动态精度曲线而获得。
- 5. 选件016 会使性能下降 3 dB。

# 网络资源

如欲获得更多产品信息和资料,请访问我们的网站。

微波和射频网络分析仪: www.agilent.com/find/na

PNA 微波网络分析仪: www.agilent.com/find/pna

电子校准 (ECal): www.aqilent.com/find/ecal

测试和测量附件: www.aqilent.com/find/accessories

#### 安捷伦科技有限公司总部

- 地址: 北京市朝阳区建国路乙118号 招商局中心 04 楼京汇大厦 16 层 邮编: 100022
- 电话: 65647888,800-8100189
- 传真: 65668223

#### 上海分公司

地址: 上海市西藏中路 268号 来福士广场办公楼7层 邮编: 200001 电话: 021-23017688 传真: 021-63403000

#### 成都分公司

- 地址: 成都市下南大街2号 天府绿洲大厦 0908-0912 层 邮编: 610012 电话: 028-86165500
- 传真: 028-86165501

#### 广州分公司

- 地址: 广州市天河北路 233 号 中信广场 66 层 07-08 室 邮编: 510613 电话: 020-86685500
- 传真: 020-86695074

#### 深圳分公司

- 地址: 深圳市深南东路 5002号 信兴广场地王商业中心 4912-4915室
- 邮编: 518008
- 电话: 0755-82465500 传真: 0755-82460880

# 西安办事处

地址: 西安市科技二路68号 西安软件园 A106室 邮编: 710075 电话: 029-7669811, 7669812 传真: 029-7669810

#### 香港有限公司

地址: 香港太古城英皇道1111号 太古城中心1座24楼 电话: 852-31977777 传真: 852-25069256

5989-1349CHCN 2005年2月 张 秋/兰秀校

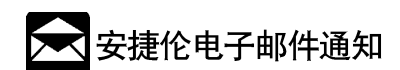

请访问 www.agilent.com/find/emailupdates 以获得所选产品和应用的最新信息。

**Agilent Technologies**